# Česká zemědělská univerzita v Praze Technická fakulta

# **Rozbor aplikačních možností smart kamery NI 1744 a programu LabView**

bakalářská práce

Vedoucí bakalářské práce: prof. Ing. Zdeněk Bohuslávek, CSc. Autor: Jakub Maier

PRAHA 2012

# ČESKÁ ZEMĚDĚLSKÁ UNIVERZITA V PRAZE

Katedra elektrotechniky a automatizace Technická fakulta

# ZADÁNÍ BAKALÁŘSKÉ PRÁCE

# Maier Jakub

Informační a řídící technika v agropotravinářském komplexu

#### Název práce

Rozbor aplikačních možností smart kamery NI 1744 a programu LabView

Anglický název

Analysis of application possibilities of smart camera 1744 and NI LabVIEW

#### Cíle práce

Posoudit technické vlastnosti a programování smart kamery NI 1744 v programu LabView. Přehled a rozbor aplikačních možností i ve vztahu k jiným obdobným kamerám.

#### Metodika

Zpracování literárních podkladů a konzultace u firem k bodům osnovy  $1)$  a 2).  $1.$ 2. Zpracování návrhu podle podkladů bodu osnovy 1) a 2) a pokynů z konzultací s vedoucím práce.

Zpracování přehledu s posouzením předností a nedostatků realizovaných aplikací.  $3.$ 4. Zvolte návrh aplikace nahrazující dosavadní subjektivní kontrolu kvality výrobků.

#### Osnova práce

1. Popis technických a softwarových vlastností, které podmiňují označení smart camera.

2. Analýza aplikačních možností při kontrole a měření, řízení robotizovaných pracovišť nebo při identifikaci a inspekci výrobků.

3. Přehled nasazování počítačového řešení firmy firmy Navision, firmy Panasonic, Siemens a dalších. 4. Koncepční návrh aplikace řešící inspekci výrobků pomocí kamerových systémů, představuje významný způsob zajištění stabilní kontroly kvality výroby.

5. Shrnutí a závěr.

#### Rozsah textové části

30 stran textu včetně obrázků, grafů a tabulek

#### Klíčová slova

smart camera, LabView, virtuální instrumentace

#### Doporučené zdroje informací

- 1. Palatka, P.: Kamerové systémy v průmyslové automatizaci, Atomatizace, 2005, roč. 48, číslo 7-8, s. 453-454
- 2. NI-LabVIEW User Manual, 2002, Dostupné na: http://www.ni.
- 3. NI-LabVIEW Measurements Manual, [On-line] 2002. Dostupné http://www.ni.com/
- 4. Votrubec, R., LabVIEW for Windows, Liberec, TU v Liberci

5. NI- Vizuální inspekce smart camer, dostupné na http://www.elcom.cz/virtualni-instrumentace/produkty/nationalinstruments/clanek/334-national-instruments-vizualni-inspekce.html

6. Vlach, J., Havlíček, J., Vlach, M.: Začínáme s LabVIEW, Nakladatelství BEN, Praha 2008, ISBN 978-80-7300-245-9

Vedoucí práce Bohuslávek Zdeněk, prof. Ing., CSc.

Termín zadání listopad 2010

Termín odevzdání duben 2012

prof. Ing. Jaromír Volf, DrSc. Vedoucí katedry

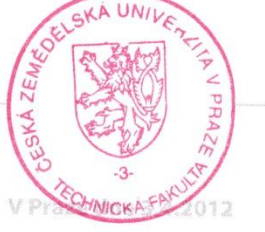

prof. Ing. Vladimír Jurča, CSc. Dékan fakulty

ize <sup>1</sup> Kamýcká 129, 165 21 Praha 6 - Suchdol

Prohlašuji, že jsem bakalářskou práci na téma "Rozbor aplikačních možností smart kamery NI 1744 a programu LabView" vypracoval samostatně a použil pramenů, které cituji a uvádím v seznamu použitých zdrojů.

V Praze, dne 8.4.2012

.....................................

podpis autora

# **Poděkování**

Touto cestou bych rád poděkoval prof. Ing. Zdeňku Bohuslávkovi, CSc. za věcné připomínky, praktické rady a materiály poskytnuté během psaní této bakalářské práce.

**Abstrakt:** Tato bakalářská práce se zabývá problematikou strojového vidění a inteligentních kamer. Stručně popisuje historii jejich vzniku a vývoje, vymezuje podmínky označení "smart kamera" a popisuje aplikační možnosti smart kamery ve spojení s programem NI LabView a NI Vision Assistant. Použití jednotlivých nástrojů strojového vidění je demonstrováno na příkladech reálných aplikací v průmyslu. Na závěr práce je uveden koncepční návrh aplikace objektivní kontroly a vyhodnocení množství intramuskulárního tuku v hovězím mase pomocí smart kamery.

**Klíčová slova:** smart camera, LabView, virtuální intrumentace, strojové vidění

#### **Analysis of application posibilities of smart camera NI 1744 and NI LabView**

**Summary:** This bachelor thesis deals with the topic of machine vision and inteligent cameras. It briefly describes the history of their origin and development, defines the conditions applicable to the term "smart camera" and describes the application possibilities of smart cameras in connection to the program NI LabVIEW and NI Vision Assistant. Using various tools of machine vision is demonstrated on examples of real industrial applications. A conceptual design of application designated for objective inspection and evaluation of beef marbling using a smart camera is presented at the end of the thesis.

**Key words:** smart camera, LabView, virtual instrumentation, machine vision

# **OBSAH**

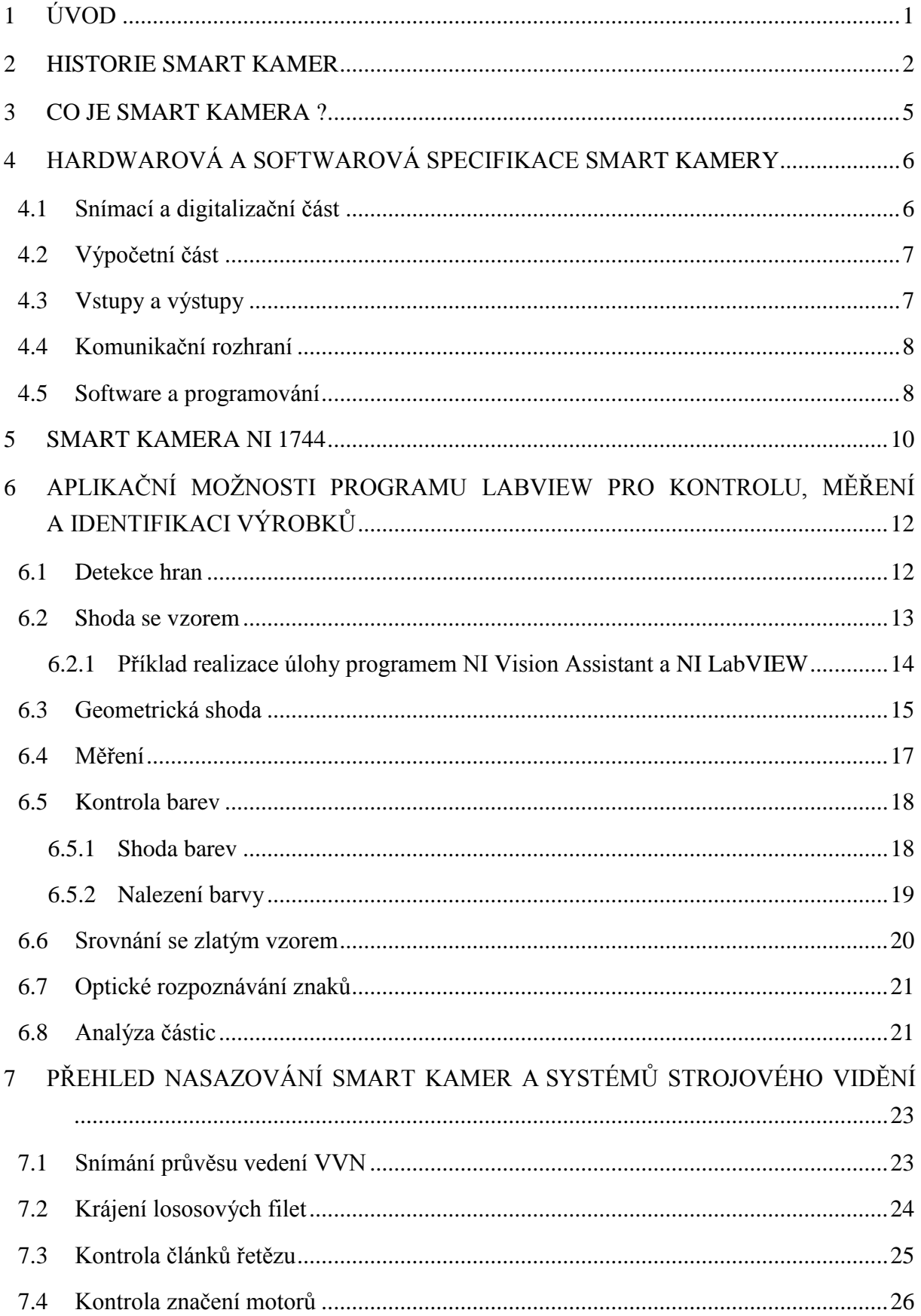

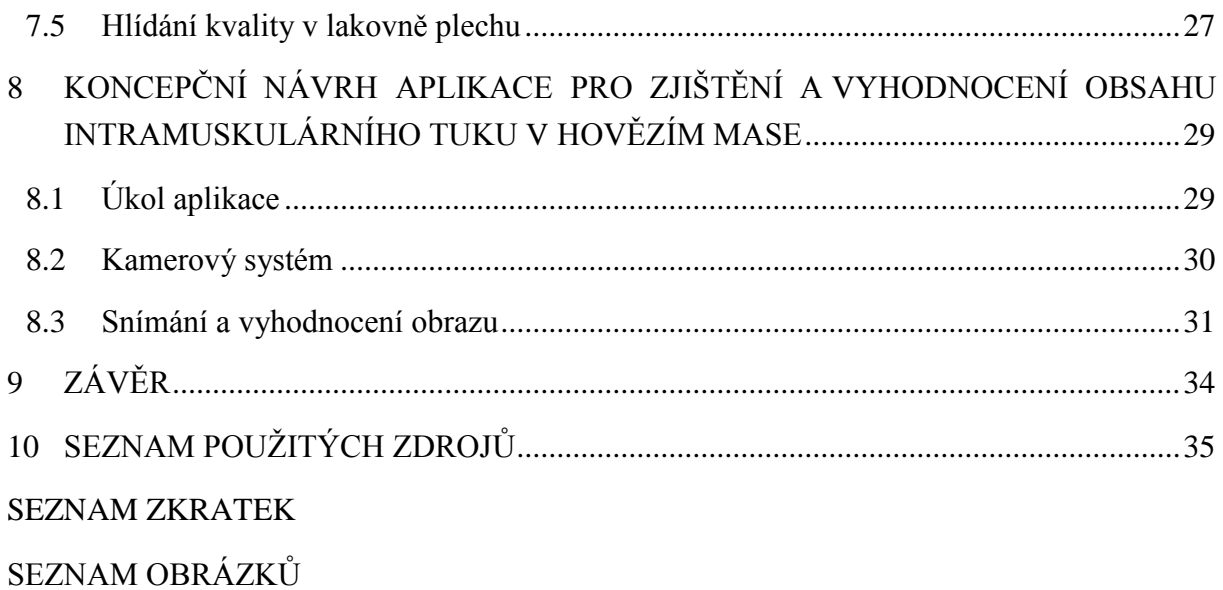

# <span id="page-8-0"></span>**1 ÚVOD**

Od konce 90. let nabyly smart kamery výrazně na popularitě a získaly si kladný ohlas na trhu, zejména v oblasti sledovacích zařízení a strojového vidění. Smart kamera je systém vidění, který je schopen provádět úlohy daleko přesahující pouhé pořizování statických snímků a videosekvencí. Díky účelně vyvinutým inteligentním algoritmům na zpracování obrazu a rozpoznávání vzorů a mikroprocesorům, jejichž výpočetní výkon se neustále zvyšuje, jsou smart kamery schopné detekovat pohyb, měřit objekty, "číst" poznávací značky automobilů, a dokonce také rozpoznávat lidské chování. Jsou neodmyslitelným prvkem při budování aktivních a automatizovaných systémů řízení pro mnohé aplikace a mají slibný potenciál být všudypřítomnými inteligentními senzory budoucnosti.

Cílem této práce je analýza aplikačních možností smart kamery a programu NI LabView. V následujících kapitolách se práce věnuje tématu inteligentních kamer od jejich vzniku a vývoje, přes podmínky vymezujících označení smart kamera, hardwarovou a softwarovou specifikaci těchto zařízení a popis a technické charakteristiky konkrétní kamery – NI 1744. Druhá polovina práce se věnuje popisu jednotlivých základních softwarových nástrojů strojového vidění a ukázky jejich použití na příkladech reálných průmyslových aplikací.

Poslední kapitola práce se věnuje koncepčnímu aplikace pro objektivní kontrolu výrobků za použití smart kamery, nebo systému strojového vidění obecně. Navrhovaná aplikace slouží k analýze a vyhodnocování množství intramuskulárního tuku v hovězím mase.

### <span id="page-9-0"></span>**2 HISTORIE SMART KAMER**

Za bod počátku vzniku inteligentních kamer lze považovat vynález digitálního počítače Georgem Stibitzem v roce 1937. Koncept smart kamery se zrodil v laboratořích NASA v souvislosti s použitím ve vojenských a kosmických aplikacích. Cílem bylo vyvinout samostatný systém vidění pro analýzu obrazu na palubě kosmických plavidel. v roce 1961 byla představena myšlenka snímacího zařízení a jednotky vyhodnocující snímaná data integrovaných do jednoho celku. Do návrhu jedné z misí na Mars s lidskou posádkou spadalo použití kamer s mozaikovitými řadami fotodetektorů, jejichž signál by byl zpracováván a vyhodnocován v digitální podobě a výsledky by sloužili palubnímu řízení a navigaci. Hans Moravec ve své doktorandské práci poreferoval o elektrickém vozítku postaveném v 60. letech 20. století za účelem navigace a vyhýbání se překážkám. Toto vozítko bylo řízeno vzdáleným počítačem a vybavené TV kamerou, prostřednictvím které byl počítač schopen "vidět" a zdolávat sérii jednoduchých, avšak zcela realistických překážek. [1]

Průlomem v oblasti smart kamer byl vynález optické myši Richardem Lyonem v roce 1981 ve firmě Xerox. Jednalo se o první smart kameru kombinující snímací zařízení a procesní jednotku do kompaktního celku. Myš používala 16-pixelový obrazový senzor viditelného světla s integrovanou detekcí pohybu na stejném čipu, a sledovala bílé body na tmavém pozadí na papíře nebo podložce pod myš. Tato myš byla úspěšně komercializována a v 80. letech prodávána s kancelářskými systémy Xerox Star, pracovními stanicemi Xerox Interlisp, špičkovými kopírovacími stanicemi a pracovními stanicemi Tektronics Smalltalk. [1]

V polovině 80. let zvedl úspěch tehdejších smart kamer zájem v odvětví průmyslových aplikací, robotiky a sledovacích zařízení po využití pokroku v oblasti míry integrace polovodičových prvků na jednom čipu a vestavěných systémů s cílem vývoje smart kamer pro specifické aplikace.

Optická myš Richarda Lyona předznamenala éru nové technologie a konceptů snímacích čipů. Snímací čipy, nebo chytré snímací senzory, jsou senzory s integrovaným získáváním obrazu a jeho paralelním zpracováváním, často na úrovni pixelů, za použití analogových a digitálních obvodů. Tyto senzory lze rozdělit do dvou kategorií: prostorové a časoprostorové. Na konci 80. let představil Carver Mead neuromorfický koncept pro popsání VLSI čipů, které by obsahovaly analogové a asynchronní digitální elektronické okruhy, napodobující neurální struktury biologických nervových systémů. Tento koncept znamenal revoluci v přístupu k nasazení počítačů a neurobiologii takovým způsobem, že vznikla nová oblast počítačového inženýrství s cílem navrhovat a budovat umělé neurální systémy, jako systémy vidění, zpracování zvuku, nebo zcela samostatně se pohybující roboty.

První prostorový čip se silikonovou retinou vyvinuli Misha Mahowald a Carver Mead, kteří jako první implementovali biologickou fasetu vidění na silikon. Výpočty prováděné silikonovou retinou jsou založené na modelech výpočtů ve vzdálených vrstvách sítnice obratlovců, která obsahuje barevné čípky, horizontální a bipolární buňky. Později bylo vyvinuto několik dalších čipů, včetně CCD, silikonové retiny a Etienne-Cummingova systému prostorového vidění s jediným čipem. Časoprostorové snímací čipy, nebo také čipy detekující pohyb, se vyvinuly z optické myši Richarda Lyona.

Paralelně k vývoji snímacích čipů probíhal také výzkum v oblasti "smart vision" senzorů. Zkoumal spojení speciálních kamer s roboty s cílem postavit sofistikovanější senzorické zařízení, které by těmto "chytrým" robotům umožnili interpretovat rozličné aspekty jejich pracovního prostředí. V roce 1986 představil Michael Engel, výkonný ředitel firmy Vision Components, velice kompaktní smart kameru. Kodak představil v roce 1990 standard Photo CS a firma VLSI Vision představila Imputer3, další smart kameru s CMOS senzorem (obr. 1). [1] [2]

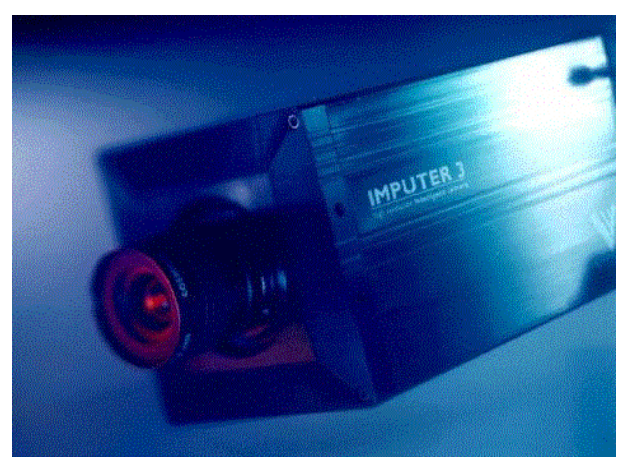

*Obr. 1 – Smart kamera imputer3 firmy VLSI Vision s procesorem Intel i960. [2]*

<span id="page-10-0"></span>Inspirován hmyzím zrakem navrhl a vyvinul N. Franceschini spolu se svým týmem robota, který se vyhýbal překážkám v cestě pouze na základě vyhodnocování vzájemného pohybu mezi sebou a okolím. R. Forchheimer společně s kolektivem popsal architektury, implementace a použití dvou smart senzorů – LAPP a PASIC. Základní myšlenkou těchto dvou druhů čipů je integrace řady snímacích senzorů a procesorů do jediného čipu. Toto řešení odstraňuje problém sekvenčního čtení snímků, které je typické pro konvenční systém, a pokouší se poskytnout rychlé, kompaktní a ekonomické řešení pro úlohy typu průmyslové kontroly, optického rozpoznávání znaků a robotického vidění. [1]

V roce 1996 popsal R. A. Easton na konferenci ve Wesconu dva příklady digitálních videokamer, které měli usnadnit a zvýšit přesnost kontrolu kvality výrobků. První kamera obsahovala CCD čip s postupným řádkováním a vestavěným datovým úložištěm, což umožňovalo pořizovat statické snímky rychle se pohybujících objektů bez nutnosti použití blesku, mechanického uzávěru nebo zařízení digitalizujícího snímky. Druhá kamera obsahovala digitální zpracování signálu pro zlepšený dynamický rozsah, barevnou rovnováhu a lepší zobrazení detailů, aby umožnila přesnější určení atributů barev nebo kontrastu snímaných objektů. [1]

M. Barth a C. Barrows představili v roce 1996 systém, který byl schopný rychle zachytit panoramatické snímky pomocí sledování snímaného objektu. Systém využíval rychlou kameru pouze s jedním řádkem snímacích pixelů namísto pomalejší, konvenční kamery s maticovým snímacím čipem. [1]

I. Hermanto s kolektivem si nechali patentovat techniku pro dálkové měření tloušťky vrstev průhledných tekutin a pevných látek na různých površích, která byla začleněna do smart kamery (VE-262) společnosti Canpolar East, schválené pro měření tloušťky vrstev ledu. Kamera byla společně s laserem namontována na spodku letadla. Laserový paprsek namířený na povrch prošel vrstvou ledu a následkem jeho odrazu uvnitř ledu se na povrchu vytvořil světelný vzor. Tloušťka ledu byla spočítána na základě jednoduchého vzorce, který bral v úvahu velikost vytvořeného světelného vzoru a index lomu ledu. [1]

Z průmyslového hlediska byla od počátku 90. let průkopníkem v dodávání smart kamer firma Image Industries. Tato společnost byla v roce 2000 koupena firmou Cognex. V roce 2007 představila společnost Phillips bezdrátovou smart kameru s malými energetickými nároky a vysokým výpočetním výkonem. Základem kamery je video-analyzující SIMD procesor a mikro-řadič 8051. Bezdrátová komunikace je realizována prostřednictvím standardu IEEE 802.15.4. Tato kamera nasměrovala výzkum využití kamer do oblasti autonomních distribuovaných kamerových systémů v rámci sítě. [1]

## <span id="page-12-0"></span>**3 CO JE SMART KAMERA?**

Smart kamera, nebo také inteligentní kamera, je označení kamer, které disponují schopností nejen obraz zachytávat, ale také pracovat s informacemi v obraze obsaženými a na jejich základě reagovat. Příkladem může být kamera monitorující dveřní vstup, která je schopná spustit alarm, či poslat varování, pokud dojde k pokusu o vstup mimo povolenou dobu. [3]

Z technického hlediska je smart kamera definována jako vestavěný systém vidění, který je schopen extrakce specifických informací z pořízených snímků na základě specifické aplikace a následného popisu situace nebo učinění rozhodnutí, která slouží inteligentním a automatizovaným systémům. Schopnost kamery vidět není limitována pouze na viditelné spektrum, kamery jsou například schopné i infračerveného a termálního snímání. V drtivé většině případů jsou všechny komponenty fyzicky přítomny v pouzdře kamery tak, aby byl systém schopen pracovat samostatně a automaticky.

Primární funkce smart kamery není produkovat snímky nebo videosekvence vysoké kvality nebo rozlišení, ale rozlišit, zda došlo k předdefinované situaci, vyhodnotit ji, a provést příslušnou sérii kroků. To je nejvíce evidentní ze dvou nejčastějších použití smart kamer: kamerový dohled a strojové vidění v průmyslu. [3] [4]

Obecné blokové schéma smart kamery znázorňuje obr. 2.

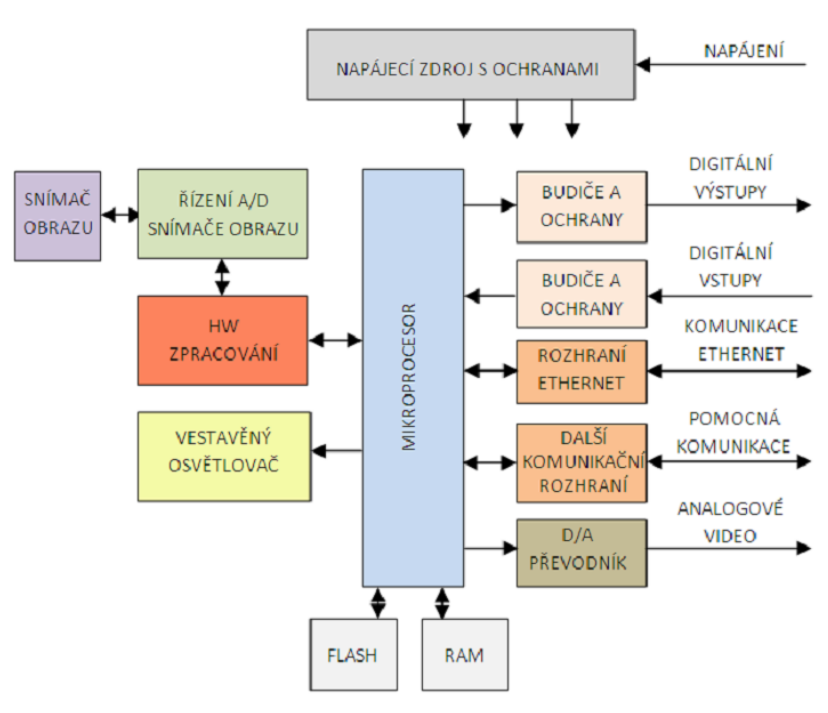

<span id="page-12-1"></span>*Obr. 2 – Blokové schéma smart kamery. [5]*

# <span id="page-13-0"></span>**4 HARDWAROVÁ A SOFTWAROVÁ SPECIFIKACE SMART KAMERY**

### <span id="page-13-1"></span>**4.1 Snímací a digitalizační část**

Snímací část tvoří obrazový senzor, který byl dlouhou dobu zastoupen pouze snímačem CCD. Snímače obrazu vysouvá náboj akumulovaný ve světlocitlivých buňkách pomocí soustavy analogových posuvných registrů. Jeho výstupem je tedy v principu analogový signál, který je nutné digitalizovat pomocí převodníku. U jednodušších kamer je snímání řízeno přímo výpočetní jednotkou, u výkonnějších verzí jsou snímání a převod signálu úkolem samostatného mikropočítače nebo hardwarové řídící jednotky, která je s výpočetní částí pouze synchronizována. Dle způsobu snímání řádků se kamery s CCD snímačem (obr. 3a) dělí na kamery pro televizní vysílání s prokládaným řádkováním a kamery pracující metodou *progressive scan*. Prokládané řádkování poskytuje dva půlsnímky a pro strojové vidění se v podstatě nepoužívá. Při snímání pohyblivého objektu mohou být svislé linie roztřepené, jelikož se identický systém registrů používá pro sudé i liché řádky, a ty se tedy musí snímat v různých okamžicích. Oproti tomu *progressive scan* vysouvá náboj akumulovaný v buňkách všech obrazových řádků v jednom okamžiku. Technologie CCD je relativně nákladná a snímače k činnosti potřebují více různých napájecích napětí. [5]

V dnešní době již jsou však běžně používány obrazové senzory CMOS (obr. 3b). Tato technologie umožňuje, na rozdíl od CCD, integrovat převodník signálu a množství řídících obvodů přímo na snímací čip. Snímače CMOS tedy poskytují již digitalizovaný signál, což dovoluje zjednodušení konstrukce kamery. [6]

Další výhodou je obsluha snímače, která je znatelně jednodušší a dala by se přirovnat k vybírání dat z dynamické paměti RAM. Tento způsob obsluhy umožňuje vybírat náboj pouze z určité části plochy snímače (tzv. *subscan*). I přes nesporné výhody však platí, že snímače CCD stále poskytují kvalitnější obraz. [5] [6]

<span id="page-13-2"></span>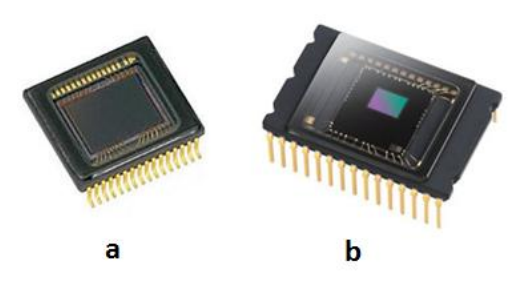

*Obr. 3 – Snímače CCD a CMOS. Zdroj: http://oneslidephotography.com/ccd-vscmos-dslr-camera-wich-one-is-better*

#### <span id="page-14-0"></span>**4.2 Výpočetní část**

Vzhledem k tomu, že zpracování obrazu vyžaduje rychlé zpracování velkého množství dat, jsou používány výkonné mikroprocesory a někdy také procesory digitálního signálu DSP. Standardně se v dnešní době vyrábějí smart kamery s procesory o frekvenci 400 MHz, 533 MHz. Na trhu jsou však k dostání i zařízení s výkonem odpovídajícím dnešním netbookům (např. Matrox Iris GT, Intel Atom 1,6 GHz). Není však problém narazit také na kamery, jejichž procesory pracují na frekvenci nižší než 100 MHz. Taková řešení se však používají pro zcela jednoduché a nenáročné aplikace. [5]

Výpočetní výkon je některými výrobci udáván v jednotkách MIPS, což není pro srovnání jednotlivých kamer příliš vhodné, jelikož je rychlost zpracování při reálné aplikaci závislá především na softwarové části zařízení. [5]

Většina kamer pracuje kompletním snímkem v digitální podobě uloženým v paměti RAM. Velikost paměti, která je pro snímek dostupná, se odvíjí od velikosti programu. Ten se po inicializaci nahraje z paměti typu flash do paměti RAM, kde je následně spuštěn. Standardně tak lze na trhu najít zařízení se systémovou pamětí RAM o velikosti 512 MB, výjimkou nejsou ani kamery, kde kapacita paměti dosahuje velikosti 1 GB. Dále bývá většina kamer vybavena nevolatilní pamětí, buď ve formě flash paměti nebo disku SSD, a často také slotem pro rozšiřující paměťovou kartu typu SD nebo Micro SD. [5]

#### <span id="page-14-1"></span>**4.3 Vstupy a výstupy**

Digitální výstupy zmenšují rozdíl mezi smart kamerou a běžným senzorem, i proto bývá jejich provedení stejné. Jedná se o otevřený kolektor typu NPN nebo PNP s pracovním napětím maximálně 30 V, ochranou proti přepólování a poškození napěťovou špičkou během spínání induktivní zátěže. Přítomnost digitálních vstupů je ve většině systémů z důvodu nutnosti synchronizace sejmutí snímku se stavem procesu nezbytná. Snímek cílového objektu je často nutné pořídit v jeho určité poloze a kamera je spouštěna například přibližovacím senzorem nebo signálem řídicího systému. Smart kamery většinou nemají vstupy a výstupy galvanicky oddělené od napájecího napětí ani od sebe navzájem. Bývají nasazovány lokálně, na jednom zařízení s jedním napájením, kde není riziko velkého rozdílu potenciálu. [7]

S postupem miniaturizace výrobci často ustupují od standardů, které se běžně používají v průmyslové elektronice. Jsou vyráběny i kamery se vstupy a výstupy na úrovních signálu TTL, pro jejichž připojení k průmyslové aplikace je nutný galvanicky oddělený převodník úrovní, které má většinou vlastní napájení. U některých smart kamer nejsou samostatné vstupy a výstupy zastoupeny vůbec a je třeba použití speciálního adaptéru, připojeného ke komunikačnímu rozhraní smart kamery. Instalace takové kamery je mnohem komplikovanější a celé řešení se v důsledku prodražuje. [7]

## <span id="page-15-0"></span>**4.4 Komunikační rozhraní**

Hlavním úkolem komunikačního rozhraní smart kamery je připojení k rozhraní MMI, které slouží k nastavení a případnému programování kamery. K tomu nejčastěji slouží standardní PC. Jako základní komunikační rozhraní se nejčastěji používá Ethernet, neboť při vývoji aplikace je vhodnější, aby zařízení MMI snímek pořízený kamerou zobrazovalo v reálném čase, a v takovém případě je vyžadována poměrně vysoká přenosová rychlost. Rozhraní dále může přenášet údaje a data do nadřazeného řídicího systému, rozšiřovat počet vstupů, nebo také zajistit komunikaci mezi více kamerami, které mají spolupracovat na složitější úloze. Pro snadnější připojení k většině existujících PLC bývá kamera vybavena také sériovým rozhraním RS-232/422/485 a rozhraním pro sběrnici Modbus. [7]

### <span id="page-15-1"></span>**4.5 Software a programování**

Smart kamery mají velice omezenou softwarovou kompatibilitu. Toto omezení je dáno úzkou vazbou na specifický hardware, který je v kamerách použit. Software použitý v kameře tak velkou měrou určuje oblast aplikací, pro které je kamera určena. Takovým případem jsou také vysoce specializované smart kamery, určené pouze pro jeden typ úloh. Typickým příkladem jsou kamery, jejichž jedinou schopností je porovnání snímaného objektu s předem naučeným vzorem (obr. 4). Nejčastěji se tak děje prostřednictvím porovnání jasových histogramů v dané oblasti nebo na základě podobnosti obrysů. [7] [8]

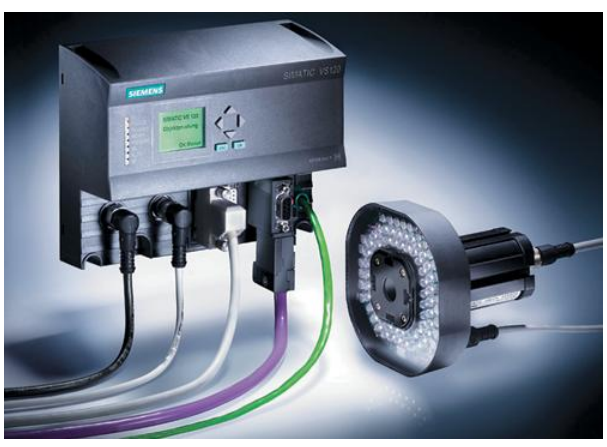

*Obr. 4 – Kamera Siemens pro porovnání objektu se vzorem. [7]*

<span id="page-15-2"></span>Obvyklé úlohy strojového vidění určené pro zařízení typu inteligentních kamer vyžadují software schopný provádět následující základní operace:

- zpracování obrazu (nalezení hran, hledání kontrastních objektů, analýza jasu)
- měření v obraze a kalibrace v technických jednotkách
- rozpoznávání textu a čtení čárových a maticových identifikačních kódů
- obsluha hardwaru kamery, řízení snímání čipu, vstupů, výstupů a komunikačních rozhraní
- zpracování dat, nezbytné ve složitějších úlohách

Uvedené operace je možné řešit dvěma způsoby. Inteligentní kamery některých výrobců jsou dodávány vybavené pouze operačním systémem, většinou vytvořeným speciálně dle požadavků aplikace, nebo zastoupeným některou z verzí linuxu. V takovém případě jsou nástroje řešení úloh strojového vidění dodávány formou knihoven obecného programovacího jazyka, nejčastěji C nebo C++. S jejich využitím vytvoří sám uživatel program pro příslušnou úlohu, přeloží ji pro specifický procesor a následně zavede do paměti kamery. [8]

Pokročilejší systémy disponují grafickým vývojovým prostředím, běžícím na připojeném PC. Uživateli poskytuje základní nástroje určené pro řešení úloh strojového vidění. Typicky mezi nimi lze nalézt nástroje k detekci kontrastních rozhraní, nalezení kontrastních objektů a další. Práce ve vývojovém prostředí velice zjednodušuje návrh celé aplikace, neboť všechny výsledky navrhovaných algoritmů jsou přímo zobrazovány. Inspekční program je vytvářen řazením jednotlivých nástrojů do vývojového diagramu nebo tabulky. [8]

# <span id="page-17-0"></span>**5 SMART KAMERA NI 1744**

Smart kamera NI1744 (obr. 5) spadá do rodiny kamer 17xx firmy National Instruments. Jedná se o jednu z vyšších specifikací, čemuž odpovídá také cena, pohybující se lehce pod hranicí 80 000 Kč. [9]

Výpočetní jednotka kamery je zastoupena procesorem PowerPC, pracujícím na frekvenci 533 MHz. Dále je kamera osazena monochromatickým CCD snímačem od firmy Sony. Ten je schopen pořizovat snímky v rozlišení SXGA (1280  $\times$  1024), což představuje čtyřnásobek rozlišení příbuzných kamer NI 1722 a NI 1742. Oba digitální vstupy i výstupy jsou galvanicky oddělené. Další komunikaci s periferiemi zajišťuje jeden sériový port RS232 a dva porty Ethernet s rychlostí 1 Gbit, z nichž jeden slouží k odesílání výsledků inspekce, druhý může přímo komunikovat s PAC, PLC, nebo s uživatelským rozhraním HMI. [10]

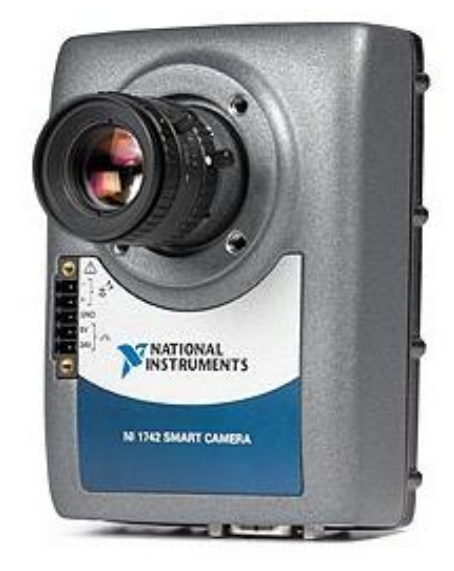

*Obr. 5 – Smart Kamera NI 1744. [12]*

<span id="page-17-1"></span>Podpora kvadraturního převodníku zajišťuje synchronizaci inspekcí lineárních a rotačních pohonů. To usnadňuje časování v komplexních aplikacích, kde má konzistence kritický význam pro úspěšný chod celého systému.

Ke kameře lze prostřednictvím vestavěného kontroleru přímo připojit proudově regulované osvětlovače s odběrem do 500 mA (souvislé) a do 1 A (stroboskop). To umožňuje připojit množství již existujících osvětlovačů, bez nutnosti přídavného napájení. Nespornými výhodami takového řešení je nižší cena realizace celé aplikace, nezávislost na externích kontrolerech osvětlovačů jednotlivých výrobců a snížení reakční doby oproti konfiguraci a spuštění externích kontrolerů. Pro synchronizaci s externími kontrolery jsou k dispozici dva výstupy: jeden 5V výstup s logikou TTL a jeden 24V výstup.

Smart kamery National Instruments je možné programovat pomocí modulů NI LabView Real-Time Module a NI Vision Development Module nebo konfigurovat prostřednictvím softwaru NI Vision Builder AI, který je součástí každé kamery. Základní parametry smart kamery NI 1744 uvádí tab. 1. [9] [10] [11]

| <b>Procesor</b>                      | PowerPC            | Izolované digitální                | $\overline{2}$                  |
|--------------------------------------|--------------------|------------------------------------|---------------------------------|
|                                      | 533 MHz            | výstupy                            |                                 |
| Koprocesor                           |                    | Vstup dekodéru                     | ✓                               |
| Paměť                                | $128 MB + 128 MB$  | Vyvedení výstupů                   | ✓                               |
| <b>Rozlišení</b>                     | $1280 \times 1024$ | <b>Ethernet</b>                    | $2 \times 10/100/1000$          |
| Snímač                               | Monochromatický,   | <b>RS232</b>                       |                                 |
|                                      | 1,25cm CCD         |                                    |                                 |
| Metoda čtení                         | Progressive scan   | Externí řízení osvětlení           | ✓                               |
| Barevná hloubka                      | 8 bit              | Integrovaný kontroler              |                                 |
|                                      |                    | osvětlovačů                        |                                 |
| Rychlost snímání                     | 13 fps             | Konfigurační software              | <b>NIVision Builder AI</b>      |
| Částečné snímání                     | $\checkmark$       | Volitelný programovací<br>software | NI LabView                      |
| <b>Displej</b>                       | webové rozhraní    | Operační rozsah teplot             | 0 až 45 °C                      |
| TTL vstupy/výstupy                   | 1                  | Materiál pouzdra                   | kov                             |
| Izolované digitální<br><b>vstupy</b> | $\overline{2}$     | Rozměry š×v×d [cm]                 | $5,06 \times 11,77 \times 8,58$ |
|                                      |                    |                                    |                                 |

*Tab. 1 – Základní parametry smart kamery NI 1744.* 

*Zdroj: [11]*

# <span id="page-19-0"></span>**6 APLIKAČNÍ MOŽNOSTI PROGRAMU LabView PRO KONTROLU, MĚŘENÍ A IDENTIFIKACI VÝROBKŮ**

Program NI LabVIEW nabízí množství algoritmů a modulů pro širokou řadu aplikací včetně strojového vidění. Pro zjednodušení práce se zpracováním obrazu je možné použít například softwarový balík NI Vision Development Module a program NI Vision Assistant, které umožňují snadné vytvoření požadované aplikace bez nutnosti hlubších znalostí jednotlivých algoritmů. Následně je možné celou aplikaci exportovat do programu LabVIEW, kde lze upravit uživatelské rozhraní, případně upravit nebo doplnit blokové schéma aplikace dle specifických požadavků uživatele.

Kromě níže uvedených základních nástrojů strojového vidění obsahuje program NI Vision Assistant bezpočet nástrojů pro práci s barevnými i černobílými složkami obrázku, s jeho binárními daty nebo pro čtení čárových kódů.

# <span id="page-19-1"></span>**6.1 Detekce hran**

Nástroj detekce hran je základním nástrojem pro aplikace měření, detekce přítomnosti objektů (obr. 6) a lícování objektů (obr. 7). Algoritmus hledá nespojitosti v intenzitě pixelů, typicky charakterizují ohraničení objektu ve snímku.

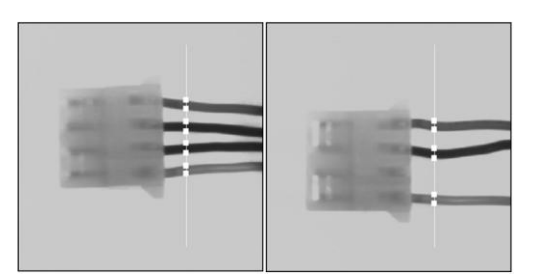

<span id="page-19-3"></span>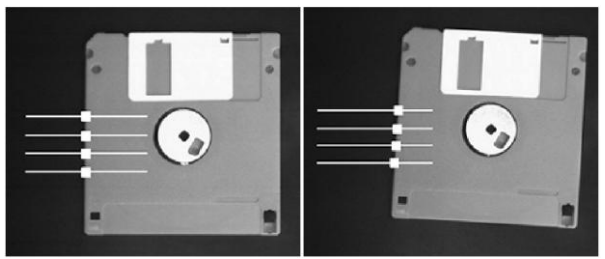

<span id="page-19-2"></span>*Obr. 6 – detekce kabelů v konektoru [16] Obr. 7 – lícování pomocí detekce hran [16]*

Hrana je definována jako značná změna hodnoty šedi přilehlých pixelů snímku. Rozlišujeme vzestupné a sestupné hrany. Vzestupná hrana je charakterizována zvýšením hodnot šedi při překročení hrany, sestupná hrana potom snížením hodnot šedi při jejím překročení. [13]

Detekce hran softwaru NI Vision pracuje pomocí 1D profilů ve formě linky, perimetru kruhu nebo elipsy, rozhraní mnohoúhelníku, nebo ručně vytvořeného regionu, podél nichž následně software analyzuje hodnoty přilehlých pixelů. NI Vision nabízí dva způsoby detekce hran:

 **Jednoduchá detekce:** Software využívá hodnoty pixelů ve všech bodech 1D profilu pro určení kontrastu v daném bodě. Profil je skenován pixel po pixelu od začátku do konce pro detekci bodu počátku hrany. Vzestupná hrana je detekována v prvním bodě, ve kterém je hodnota pixelu vyšší než nastavená prahová hodnota a hysterezní hodnota, udávající rozdílné kontrasty pro vzestupnou a sestupnou hranu. Při detekci vzestupné hrany software hledá hranu sestupnou. Sestupná hrana je detekována, pokud má odpovídající pixel hodnotu nižší, než je nastavená prahová hodnota. První detekovanou hranou může být jak vzestupná, tak také sestupná hrana. Jednoduchá metoda detekce hran je vhodná pro snímky s nízkým šumem a zřetelným odlišením mezi objektem a pozadím. [13] [14]

 **Pokročilá detekce:** algoritmus využívá lokální aproximaci Fourierovi transformace první derivace pro počítání kontrastu hrany. Aproximace je aplikována na každý bod oblasti, ve které mají být hrany hledány. Pro snížení vlivu šumu v obraze je možné algoritmus nastavit tak, aby ze snímku byla extrahována data z oblasti širší, než je zvolený 1D profil. Tato data jsou normalizována ve směru kolmém k oblasti hledání a následně jsou detekována umístění a amplitudy hran. [13] [14] [15] [16]

#### <span id="page-20-0"></span>**6.2 Shoda se vzorem**

Algoritmy této funkce jsou pro strojové vidění jedny z nejdůležitějších. Jsou zastoupeny v drtivě většině aplikací a provádějí základní operace, aby bylo možné provádět další kroky:

- **Rozložení:** Určuje pozici a orientaci známého objektu na základě rámových značek.
- **Měření:** Měření délky, průměrů, úhlů, a dalších kritických rozměrů. Vyhledání shody se vzorem lze použít pro nalezení měřeného objektu.
- **Inspekce:** Detekce jednoduchých vad, jako jsou chybějící součásti nebo nečitelný tisk.

Nejběžnější metodou hledání shody se vzorem je použití normalizované vzájemné korelace. Nevýhodou je její schopnost detekovat pouze vzory bez změny velikosti a s rotací maximálně o 5 ° až 10 °. [16]

V základním pojetí korelace uvažujeme sub-obraz *w(x, y)* o velikost *K×L* v obraze *f(x, y)* o velikosti  $M \times N$ , kde  $K \leq M$  a  $L \leq N$ . Korelace mezi  $w(x, y)$  a  $f(x, y)$  v bodě *(i, j)* je dána rovnicí

$$
C(i,j) = \sum_{x=0}^{L-1} \sum_{y=0}^{K-1} w(x,y) f(x+i, y+j)
$$
 (1)

kde  $i = 0, 1, ... M - 1, j = 0, 1, ... N - 1$ . [16]

Použití předešlé rovnice je však problematické v její náchylnosti na změny amplitudy vzoru i kontrolovaného obrazu. Změny amplitudy jsou způsobeny různými podmínkami osvětlení pořízených snímků nebo změnami kontrastu ve snímku vzorovém. Problém řeší korelační koeficient daný rovnicí

$$
R(i,j) = \frac{\sum_{x=0}^{l-1} \sum_{y=0}^{k-1} (w(x,y) - \overline{w}) (f(x+i, y+j) - \overline{f}(i,j))}{\sqrt{\sum_{x=0}^{l-1} \sum_{y=0}^{k-1} (w(x,y) - \overline{w})^2} \sqrt{\sum_{x=0}^{l-1} \sum_{y=0}^{k-1} (w(x+i, y+j) - \overline{f}(i,j)^2}}
$$
(2)

kde  $\overline{w}$  představuje průměrnou intenzitu pixelů vzoru *w*, a  $\overline{f}$  představuje průměrnou intenzitu pixelů shodné oblasti obrazu *f*, díky čemuž *R* nabývá hodnot v rozsahu -1 až 1 a je nezávislé na změnách intenzity *f* a *w*. [17]

#### <span id="page-21-0"></span>*6.2.1 Příklad realizace úlohy programem NI Vision Assistant a NI LabVIEW*

Uvedený příklad znázorňuje použití funkce rozpoznání shody se vzorem pro tištěné spoje, kde má tato funkce velké zastoupení. Aplikace může kontrolovat například přítomnost všech požadovaných prvků nebo bezchybnost jejich označení.

Nejdříve je nutné zvolit snímek pro vytvoření vzoru pro inspekci dalších snímků (obr. 8). Následně je možné nastavit maximální počet hledaných shod, hodnocení určující míru shody, zda májí být hledány shody s rotací, nebo v jakém úhlovém rozsahu má program hledat (obr. 9). Inspekční program poté v pořízených snímcích hledá shody na základě zadaných kritérií. Každou z nich označí červeným rámečkem a souřadnicemi x a y, úhlem pootočení a mírou shody vůči vzoru (obr. 10). Celou aplikaci lze následně exportovat do programu LabVIEW v souboru s příponou "\*.vi", obsahujícím také blokový diagram aplikace.

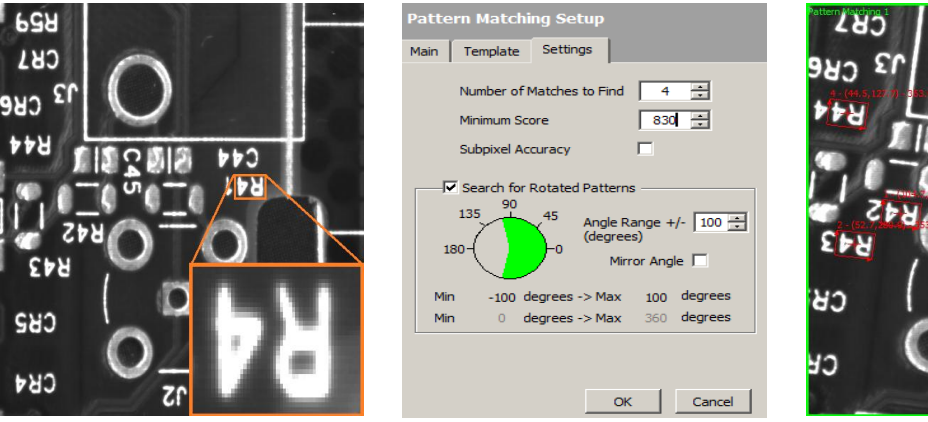

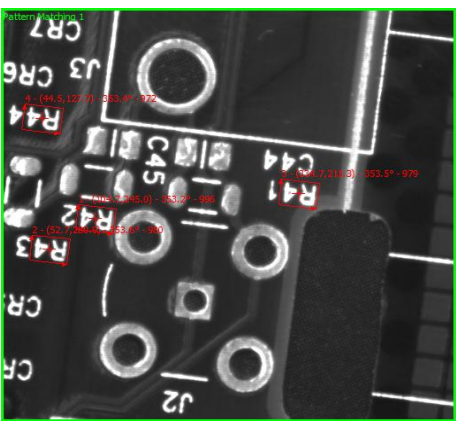

*Obr. 8 – Vzor pro porovnání Obr. 9 – Parametry inspekce Obr. 10 – Výsledek inspekce*

<span id="page-21-3"></span><span id="page-21-2"></span><span id="page-21-1"></span>

<span id="page-21-4"></span>

#### **6.3 Geometrická shoda**

Tento nástroj vyhledává regiony v černobílém obraze, které se shodují se šablonou charakterizovanou zřetelnou geometrickou informací. Algoritmus funkce je schopen správně pracovat nezávisle na podmínkách osvětlení, rozostření, šumu, překrytí nebo geometrické transformaci, jako je posun, rotace, nebo změna velikosti objektu v kontrolovaném snímku. Algoritmus funkce je v obraze schopen detekovat jednu nebo více shod se vzorem a její umístění, orientaci objektu a jeho relativní změnu velikosti vzhledem k vzorovému objektu. Proces hledání geometrické shody sestává ze dvou kroků:

**1. Učení:** při procesu učení algoritmus nejdříve hledá ve vzorovém snímku křivky, tvořící geometrické obrazce. Hledá bod křivky, ze kterého začne její trasování, tzv. *seed point*. Aby byl bod klasifikován jako *seed point*, nesmí být součástí žádné jiné křivky a jeho kontrast musí být vyšší, než uživatelem nastavená prahová hodnota.

Kontrast pixelu je počítán jako funkce jako intenzita daného pixelu a intenzita pixelů sousedních. Pro 8bitový obrázek může kontrast nabývat hodnot 0-360. Jestliže  $P_{(i,j)}$ reprezentuje intenzitu pixelu P se souřadnicemi (i, j), je kontrast hrany v bodě (i, j) definován jako

$$
\sqrt{\left(P_{(i-1,j)} - P_{(i+1,j)}\right)^2 + \left(P_{(i,j-1)} - P_{(i,j+1)}\right)^2}
$$
\n(3)

Pro zvýšení rychlosti vyhledávání je možné nastavit hodnoty *Row Step* a *Column Step*, určující, po kolika řádcích a sloupcích je snímek skenován. Čím vyšší tato čísla jsou, tím je vyhledávání rychlejší. Skenování začíná v levém horním rohu snímku a pokračuje směrem dolů po řádcích, poté jsou skenovány sloupce. [16]

Po nalezení příslušného bude, vytrasuje algoritmus zbytek křivky. Ke křivce jsou postupně přidávány body, mající ve svém okolí nejvyšší kontrast a sousedící s pixelem, přidaným ke křivce naposledy. Tento proces je opakován tak dlouho, až není možné přidat žádné další body. Poté se algoritmus vrátí k počátečnímu bodu a od něj pokračuje stejným způsobem na druhou stranu. Obr. 11 zjednodušeně ilustruje tento proces. [16]

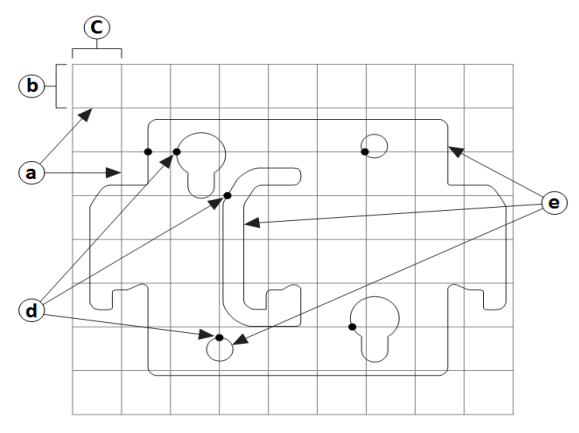

*Obr. 11 – Hledání křivky – a) řádky skenování, b) Row Step, c) Column Step, d) Seed point, e) křivky. [16]*

<span id="page-23-0"></span>Po vytrasování všech křivek algoritmus provede následující akce:

- zkombinuje malé křivky s blízkými koncovými body do jedné větší
- uzavře křivky, jejichž koncové body se nacházejí v uživatelem definované vzdálenosti
- odstraní křivky, jejichž velikost je menší, než uživatelem definovaná prahová hodnota

Každá z křivek je následně aproximována pomocí polygonů, jejichž úsečky algoritmus využije k vytvoření lineárních a rohových rysů. Lineární rysy jsou požity k sestavení pravoúhlých obrazců. Křivky, které nelze aproximovat pomocí polygonů, jsou použity k vytvoření kruhových obrazců. Posledním krokem je vytvoření prostorových vztahů pomocí vektorů mezi jednotlivými obrazci. Tím vznikne vzorový model, sloužící k následnému porovnávání. [16]

**2. Porovnávání:** První krok procesu porovnávání je téměř identický s procesem učením. Dochází ke skenování kontrolovaného snímku a extrakci křivek a geometrických obrazců.

Nejdříve dochází k hrubému porovnání a vytvoření sady potenciálních shod a jejich doplnění o další informace (pozice, úhel a měřítko). Na jejich základě je kontrolovaný snímek "překryt" vzorovým modelem a dojde k vyhodnocení míry shody. Algoritmus je schopen úspěšně detekovat i částečně zakryté objekty, nebo objekty s chybějícími nebo naopak přebývajícími charakteristickými rysy. v takovém případě je jako výsledek udána míra shody v rozmezí 1-1000, míra zakrytí v %, a také opačná míra shody ve vztahu: kontrolovaný snímek – vzorový snímek. [16]

Tento nástroj není vhodné používat v aplikacích, kde kontrolované objekty sice obsahují geometrické informace, nejsou však dostatečně zřetelné, nebo je objekt primárně definován texturou povrchu. V jiných aplikací může objekt nést dostatek geometrických informací, obsahuje ale například příliš velké množství hran, což výrazně zpomaluje celý proces. v takových případech je výhodnější použít například nástroj *Shoda se vzorem*. [16]

### <span id="page-24-0"></span>**6.4 Měření**

Měření rozměrů prostřednictvím strojového vidění efektivně nahrazuje lidskou inspekci, která je únavná, časově náročná a nekonzistentní. To platí zejména u výrobků, jako jsou konektory, spínače nebo relé, která jsou malá a produkována ve velkém množství. Měření a kontrola rozměrů jsou v takových případech nerealizovatelné. Proces měření se skládá ze čtyř kroků:

**a) Nalezení objektu v části snímku:** pro nalezení objektu ve snímku je třeba, aby uživatel definoval zájmovou oblast, ve které se objektu vždy bude nacházet. Tím se znatelně urychlí a usnadní proces hledání. Jelikož je kontrolovaný objekt mnohdy v obraze otočený nebo posunutý, musí se shodně pohybovat i uživatelem definovaná zájmová oblast.

Aby se zájmová oblast upravila vhledem k objektu, je nutné objekt hledat zvlášť v každém kontrolovaném snímku. To zahrnuje určení pozice *x, y* a orientace objektu v obraze za pomocí souřadného systému, který lze vytvořit pomocí nástrojů *Shoda se vzorem* nebo *Detekce hran.* Pro souřadný systém je také nutné definovat oblast, ve které bude hledán a vytvořen (obr. 12). [14] [16] [18]

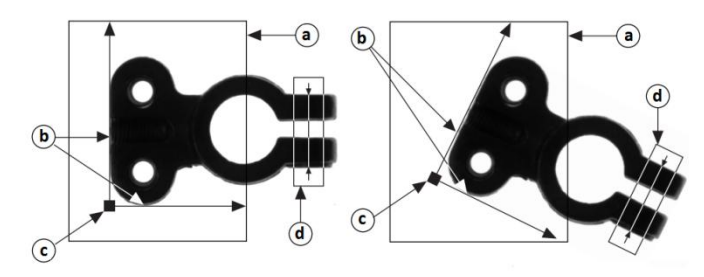

*Obr. 12 – Souřadný systém vzorového a kontrolovaného snímku – a) oblast hledání souřadného systému, b) hrany objektu, c) počátek souřadného systému, d) oblast měření. [16]*

- <span id="page-24-1"></span>**b) Nalezení charakteristických rysů objektu:** Pro úspěšné měření objektu je nutné najít jeho charakteristické rysy, pomocí kterých je možné měření provést. Ve většině aplikací je možné provést měření na základě v obraze nalezených bodů nebo geometrických obrazců, které s těmito body lícují.
- **c) Provedení měření za pomoci charakteristických rysů**
- **d) Porovnání výsledků měření se zadanými parametry:** Posledním krokem procesu měření zahrnuje určení kvality kontrolované součásti na základě předchozího měření. To je možné provést relativním nebo absolutním porovnáváním.

V některých aplikacích je možné data získaná měřením porovnat s daty normy nebo referenčního snímku. Protože jsou všechna měření prováděna na snímku kontrolované součásti, lze je porovnat přímo. v jiných aplikacích je nutné data získaná měřením porovnat s reálnými jednotkami. v takovém případě je nutné naměřená data konvertovat pomocí příslušných kalibračních nástrojů. [14] [16] [18]

### <span id="page-25-0"></span>**6.5 Kontrola barev**

#### <span id="page-25-1"></span>*6.5.1 Shoda barev*

Nástroj hledání shody barev kvantifikuje barvu a její množství v obraze a získané informace použije ke kontrole jiného snímku, zda obsahuje stejnou barvu ve stejném poměru. Hledání shody barev probíhá ve dvou krocích. [16]

V prvním kroku se software "učí" rozdělení barev vygenerováním barevného spektra na základě informací poskytnutých referenčním obrazem nebo oblastí v obraze. Ve druhém kroku je barevné spektrum získané z dalšího snímku nebo oblasti snímku srovnáno s referenčním spektrem. [16]

Pomocí manhattanské vzdálenosti mezi dvěma vektory je spočítáno hodnocení míry shody mezi těmito dvěma spektry. Ještě před tím je na obě barevná spektra aplikována váhová fuzzy funkce, která kompenzuje chyby, ke kterým může dojít při rozdělování barev do spektra. Na obr. 13 je zobrazeno jednoduché schéma procesu porovnávání barevných spekter. [16]

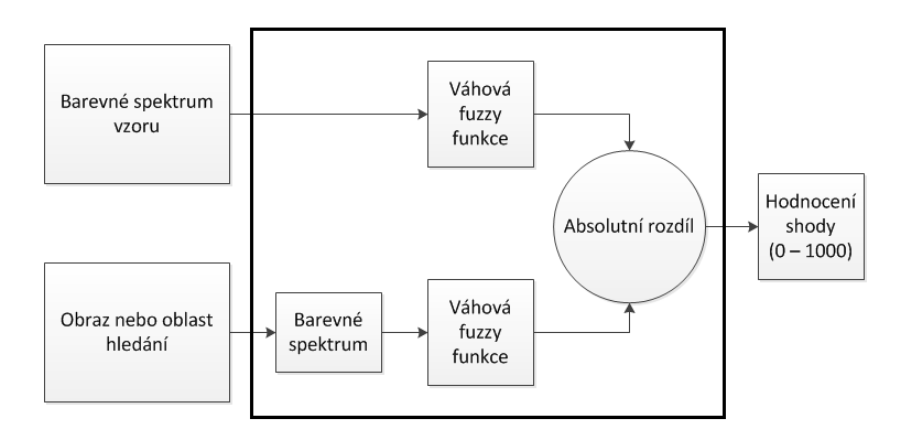

*Obr. 13 – Schéma procesu porovnání barevných spekter [16]*

<span id="page-25-2"></span>Funkci hledání shody barev je možné použít pro následující aplikace:

 **Identifikace barev:** Identifikuje objekt porovnáním informace o barvě v obrazu objektu s databází referenčních barev, které odpovídají předdefinovanému typu objektu. Objektu je přiřazeno označení odpovídající typu objektu s nebližším referenční barvou z databáze. Nejdříve je použita funkce hledání shody barvy pro "naučení" barevných informací všech předdefinovaných typů objektů. Barevná spektra spojená s každým předdefinovaným typem objektu se stanou referenčními barvami. Aplikace strojového vidění následně použije funkci vyhledání shody barev pro porovnání barevné informace v obraze objektu se spektrem referenčních barev. Objektu je následně přiřazeno označení spektra barev s nejvyšším ohodnocením shody (obr. 14). [16]

 **Kontrola barev:** Funkce kontroly barev detekuje jednoduché chyby, jako jsou chybějící nebo chybně umístěné barevné součásti, vady povrchu barevných objektů, nebo chyby tisku na barevných štítcích. Tyto oblasti je možné definovat, nebo mohou být určeny výstupem jiného nástroje strojového vidění (např. shoda se vzorem). [16]

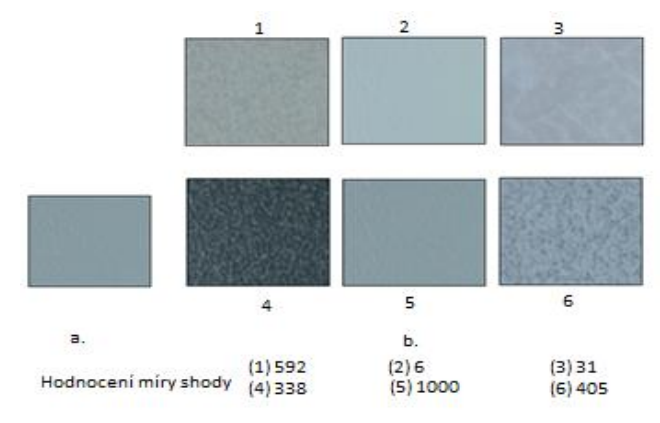

*Obr. 14 – Identifikace barev – a) vzorový obrazec, b) obrazce porovnávané se vzorem a hodnocení míry shody. [16]*

# <span id="page-26-1"></span><span id="page-26-0"></span>*6.5.2 Nalezení barvy*

Použití funkce nalezení barvy slouží k rychlému nalezení oblastí se známou barvou v obraze. Barva může například ulehčit úlohu monochromatické vizuální inspekce zlepšením kontrastu nebo odlišením objektu od pozadí. Výhodou také je, že je barvu v objektu možné nalézt nezávisle na jeho zvětšení, rotaci nebo na změnách osvětlení. Tuto funkci lze použít v následujících aplikacích:

- **Inspekce:** Inspekce detekuje chyby jako chybějící komponenty, chybný tisk a špatná vlákna v textiliích. Časté použití ve farmacii je kontrola balení léků, zda obsahuje správné (obr. 15) nebo všechny tablety (obr. 16). To lze snadno realizovat ověřením, že všechny tablety nesou barevnou informaci identickou se zadaným vzorem.
- **Třídění:** Tato funkce třídí objekty v závislosti na atributech jako je barva, velikost a tvar. Zejména ve farmaceutickém a plast zpracujícím průmyslu je využíváno třídění dle barvy, například pro pilulky a plastové pelety. [16] [19]

<span id="page-26-2"></span>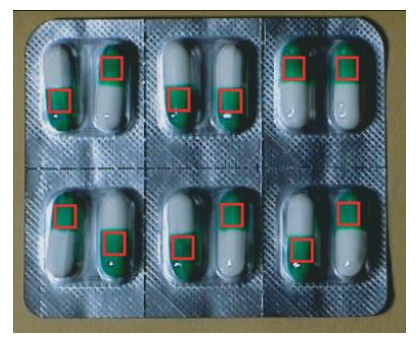

*Obr. 15 – Kontrola správných talbet v balení. [16]*

<span id="page-26-3"></span>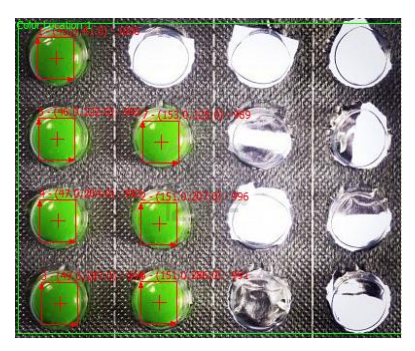

*Obr. 16 – Kontrola úplnosti balení. [16]*

#### <span id="page-27-0"></span>**6.6 Srovnání se zlatým vzorem**

Použití tohoto nástroje je vhodné pro detekci vad v případě, kdy použití jiných nástrojů není vhodné. Zlatý vzor je snímek obsahující ideální reprezentaci kontrolovaného objektu. Algoritmus tohoto nástroje porovnává intenzitu jednotlivých pixelů kontrolovaného snímku s intenzitou pixelů zlatého vzoru. Pixel v kontrolovaném snímku je vyhodnocen jako chybný, pokud se neshoduje se stejnými pixelem zlatého vzoru v zadaném tolerančním rozsahu. Oblast snímku s pixely světlejšími, než jsou pixely referenčního stejné oblasti, je ve výsledném obraze vyznačena zeleně. Tmavší pixely jsou vyznačeny červenou oblastí. [16]

Základní koncepce, kdy dochází pouze k odečtení kontrolovaného a ideálního snímku, nepočítá s určitými faktory, které mohou ovlivnit výsledný snímek a tím i výsledek inspekce:

- **Lícování:** ve většině aplikací se umístění objektu v ideálním a kontrolovaném snímku liší. Pro efektivní porovnávání s ideálním vzorem je nutné objekt v kontrolovaném snímku zarovnat. K tomu je nutné definovat umístění, úhel a měřítko, ve kterém mám být zlatý vzor s kontrolovaným snímkem porovnáván, k čemuž je možné využít nástrojů *Shoda se vzorem, Geometrická shoda* nebo *Detekce hran*. [16]
- **Korelace perspektivy:** kontrolovaná část může být zobrazena v jiné perspektivě než ta ve zlatém vzoru. To je řešeno vzájemnou korelací obou snímků v několika bodech. [16]
- **Porovnání histogramu:** kontrolované snímky mohou být pořízeny za odlišných světelných podmínek, než zlatý vzor (obr. 17). Výsledkem toho se může intenzita porovnávaných pixelů výrazně lišit. Algoritmus proto normalizuje intenzitu pixelů prostřednictvím porovnání histogramů vzorového a kontrolovaného snímku. Funkce spočítá vyhledávací tabulku, která se následně aplikuje na kontrolovaný snímek. Histogram finálního obrazu vyhodnocení chyb má poté stejné vlastnosti jako histogramu vzorového snímku (obr. 18). [16]

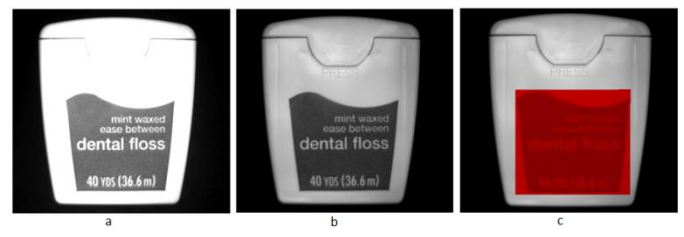

<span id="page-27-1"></span>*Obr. 17 – Rozdíly osvětlení ve vzorovém a kontrolovaném snímku – a) zlatý vzor, b) kontrolovaný snímek, c) jednolitý tmavý defekt, způsobený posuvem v intenzitě osvětlení. [16]*

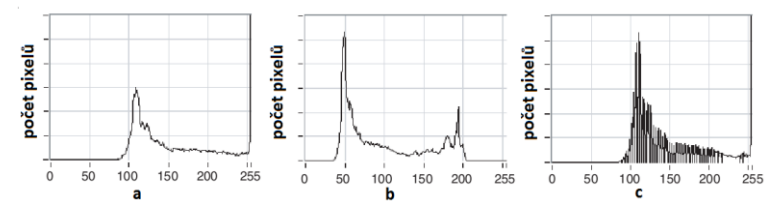

<span id="page-27-2"></span>*Obr. 18 – Porovnání histogramů dvou snímků – a) histogram zlatého vzoru, b) histogram kontrolovaného snímku, c) histogram výsledného obrazu. [16]*

### <span id="page-28-0"></span>**6.7 Optické rozpoznávání znaků**

Optické rozpoznávání znaků umožňuje softwaru strojového vidění číst text nebo jednotlivé znaky v kontrolovaném snímku. Proces čtení se skládá ze dvou částí:

- 1. **Trénování znaků:** Během procesu trénování je software možné "naučit" druhy znaků, které mají být čteny při inspekcí snímků. "Naučit" je možné jakékoliv množství znaků, které jsou následně uloženy do znakové sady. Proces učení může proběhnout pouze jednou, nebo se může několikrát opakovat pro vytvoření více znakových sad a rozšíření například možných podob znaků, které mají být detekovány. Všechny naučené znaky se stejnou hodnotou, tedy například všechna "L", tvoří svoji znakovou třídu. [16]
- **2. Čtení znaků:** Během čtení je snímek na základě detekce hran, rozdílů v jasu jednotlivých pixelů a jejich vzdálenosti rozdělen na segmenty a z nich extrahované objekty jsou porovnávány se sadou nebo sadami naučených znaků. Algoritmus následně vrátí znak s nejlepší shodou. Pokud se objekt neshoduje se žádným ze znaků v sadě, vrátí algoritmus zástupný znak "?" a hodnocení míry shody bude mít hodnotu 0. Znak s úplnou shodou bude mít hodnotu 1000. [16]

Optické rozpoznávání znaků je možné použít v širokém spektru aplikací, jako je například kontrola štítků balení léku ve farmaceutickém průmyslu, kontrola kvality lisovaných strojních součástí, sledování a třídění poštovních zásilek a balíků, nebo čtení alfanumerických znaků na automobilových součástech. [16] [17]

### <span id="page-28-1"></span>**6.8 Analýza částic**

Analýzu částic lze využít k nalezení spojených regionů nebo seskupení nenulových pixelů a na nich provést příslušné měřící operace. V mnoha aplikacích s časově náročnými výpočty je například možné eliminovat nežádoucí částice na základě jejich prostorové charakteristiky a zachovat tak relevantní částice pro další analýzu. Tento nástroj lze také využít k nalezení statistických informací – přítomnost částic, jejich počet, velikost a umístění. Tyto informace lze využít v mnoha aplikacích strojového vidění. [16]

Tři hlavní oblasti analýzy částic jsou:

 **Segmentace obrazu:** Využívá techniku tzv. prahování. Částice jsou charakterizovány rozsahem intenzity. Skládají se z pixelů s hodnotami šedi, spadajícími do určitého intervalu prahových hodnot. Všechny ostatní pixely jsou považovány za součást pozadí. Funkce nastaví všechny pixely, spadající do prahového intervalu, na hodnotu 1 (bílá) nebo uživatelem definovanou hodnotu a všechny ostatní pixely nastaví na hodnotu 0 (černá). Prahové hodnoty může nastavit sám uživatel, nebo lze využít automatické prahové funkce. Kritickým aspektem použití této funkce je výrazné oddělení jednotlivých částí snímku. V takovém případě je určení správného prahového intervalu zcela subjektivní a může se lišit snímek od snímku. Z toho důvodu je dobré nejdříve snímek upravit pomocí vyhledávacích tabulek, filtrů nebo vyrovnávacích funkcí. [16]

- **Binární morfologie:** Operace této funkce extrahují a mění strukturu částic v binárním obraze. Ten je výsledkem použití prahové funkce. Primárními morfologickými operacemi jsou:
	- o **Eroze/dilatace:** Eroze eliminuje pixely izolované na pozadí a eroduje kontury částic dle definovaného vzoru. Dilatace eliminuje díry izolované v částicích a rozšíří okraje částic dle definovaného vzoru. Dilatace je ekvivalentní erozi pozadí. [16]
	- o **Otevření/zavření:** Otevření objektů je eroze následovaná dilatací. Tato funkce odstraňuje malé částice a vyhlazuje hrany. Operace výrazně neovlivňuje plochu a tvar části, jelikož eroze a dilatace jsou přesně opačné funkce. Malé částice eliminované erozí už však dilatací nahrazeny nejsou. Zavření je dilatace následovaná erozí. Tato funkce vyplňuje malé díry a vyhlazuje hrany. Opět nedochází k výraznému vlivu na plochu a tvar částice, vyplněné díry však již erozní funkce neobnoví. [16]
	- o **Vnitřní/vnější gradient:** Funkce vnitřního gradientu odečítá erodovaný obraz od zdrojového obrazu. Zbylé pixely odpovídají pixelů eliminovaným během procesu eroze. Vnější gradient odečítá zdrojový obraz od obrazu dilatovaného. Zbývající pixely odpovídají pixelům přidaným procesem dilatace. [16]

Pokročilými morfologickými operacemi jsou například:

- o **Okraje:** Okrajová funkce odebírá částice, které se dotýkají okrajů snímku.
- o **Vyplnění děr:** Tato funkce zaceluje díry uvnitř částic.
- o **Označení:** Tato funkce přiřadí každé z částic jiný stupeň šedi. Výsledný obraz není binární, ale obsahuje tolik stupňů šedi, kolik je v něm částic a hodnotu 0 pro pozadí.

# <span id="page-30-0"></span>**7 PŘEHLED NASAZOVÁNÍ SMART KAMER A SYSTÉMŮ STROJOVÉHO VIDĚNÍ**

### <span id="page-30-1"></span>**7.1 Snímání průvěsu vedení VVN**

Elektrické společnosti stále hledají nové způsoby, aby vyhověly požadavkům zákazníků na vyšší přísun energie. Jedním z přístupů v této problematice je hledání nevyužitých kapacit v dlouhých vysokonapěťových rozvodech. Odhad provedený institucí Electric Power Research Institute ukazuje, že mnoho přenosových soustav je schopno přenést o 5-25 % více energie prostřednictvím existujících vedení. Při přenášení většího množství energie se vodiče zahřívají, tím se prodlužují a prověšují. Prověšení však nesmí přesahovat minimální povolenou výšku kabelu určenou elektrickými předpisy a technickými normami. To je důležité zejména pro vedení překračující pozemní komunikace, budovy a železnice.

Pro dosažení tohoto cíle vyvinuli společně americké instituce Southwest Research Institute a EDM International zařízení měřící průvěs vedení, umožňující energetickým společnostem přenášet více energie a zároveň kontrolovat dodržování bezpečnostních předpisů. Měřič prověšení vedení sestává ze smart kamery společnosti Vision Components, osvětlovacího zařízení, záznamníku dat, vysokofrekvenční komunikační jednotky a volitelných meteorologických senzorů (obr. 19). Všechna tato zařízení jsou připevněna na sloup vedení. Ve vzdálenosti 45,72 m od umístění kamery je na vedení připevněn terčík, který slouží jako bod pro měření. Při takové vidí kamera posunutí o 1 cm jako posunutí o 1,5 pixelů, takže je schopná rozlišit posun terčíku o cca 0,6 cm. Takové rozlišení umožňuje přesné měření horizontálního i vertikálního posuvu terčíku. Kamera také umožňuje sledovat například obalení ledem a lokální povětrnostní podmínky.

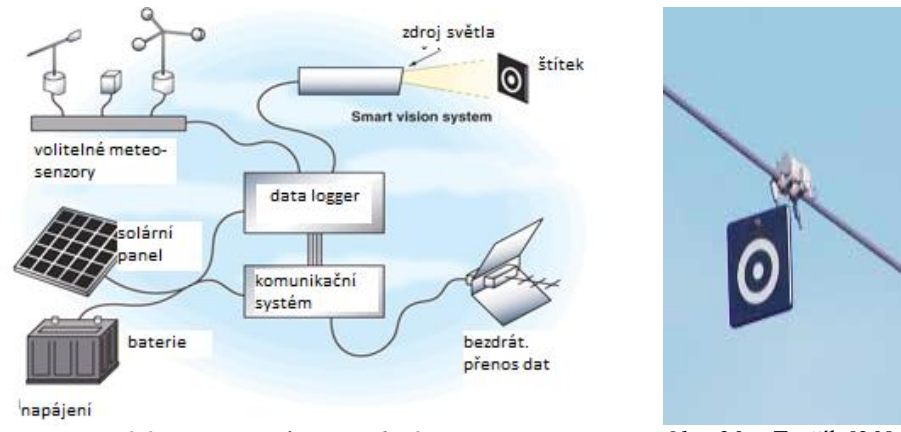

<span id="page-30-3"></span><span id="page-30-2"></span>*Obr. 19 – Měřící soustava průvěsu vedení [20] Obr. 20 – Terčík [20]*

Pro bezproblémové rozpoznání sledovaného terčíku byl zvolen vzor kruhového terče (obr. 20). To zabezpečí, že i například při foukání větru, kdy se terčík pohupuje, zůstává vzor vůči kameře stále stejného tvaru. V zastavěných oblastech by navíc mohl být například čtvercový vzor zaměněn s často se vyskytujícími prvky okolí. [20]

## <span id="page-31-0"></span>**7.2 Krájení lososových filet**

Pro rychlé zpracování většího množství rybích filet před jejich vakuovým balením bylo německou firmou IBN Ingenieurbüro Bernd Neumann vyvinuto řešení pro optimalizaci krájecích zařízení.

Zpracování více než 120 rybích filet za hodinu vyžaduje systém, který provede snímek filety, spočítá její výšku a hmotnost a následně určí úhel řezání pro optimální získání celých 200g plátků. Pro získání potřebných informací pro řezací zařízení je nutné nejdříve spočítat výškový obrys ryby. Při pohybu po dopravním pásu je ryba osvětlována strukturovaným laserovým světlem. Smart kamera VC-20XX od firmy Vision Components (Ettlingen, Německo) je pod úhlem 45 ° připevněna k dopravnímu pásu a v 5mm intervalech snímá reflektované světlo laseru. Získaná data jsou následně z výškových souřadnic interpolována pro poskytnutí jemného obrysu výšky ryby.

Jelikož je systém nejprve kalibrován pomocí objektu se známými parametry výšky, je možné výšková data přenést do reálných souřadnic a spočítat objem daného kusu ryby. A jelikož je již váha a objem ryby znám, je možné spočítat úhlu krájecího ostří pro optimální produkci správného počtu filet se správnou hmotností každého kusu. [21]

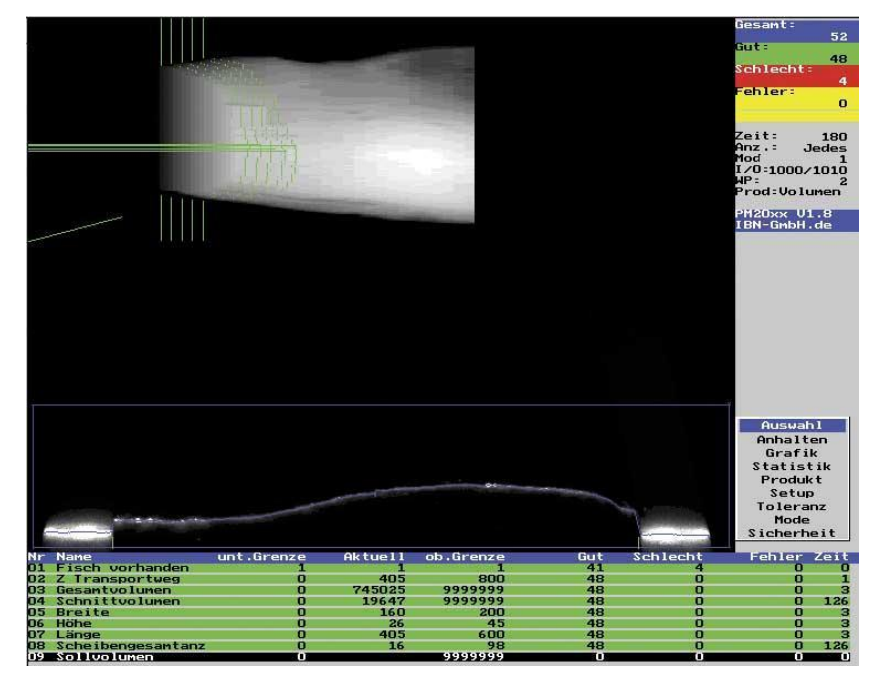

Obr. 21 znázorňuje okno programu pro klasifikaci filet.

<span id="page-31-1"></span>*Obr. 21 – Ukázka okna aplikace klasifikace lososových filet. [21]*

### <span id="page-32-0"></span>**7.3 Kontrola článků řetězu**

Firma HJ Heinz je jednou z nejznámějších světových značek vyrábějících potraviny a její závod v Kitt Green (Wigan, Velká Británie) je největším potravinářským komplexem v Evropě. Proto je nezbytné, aby byla využita jeho plná kapacita 24 hodin denně. [22]

Běžná kontrola soustavy článků řetězů, které pohánějí dopravníky skrz jednotlivé procesy výroby, by byla časově náročná a ohrožovala by plynulost výroby. Každý z řetězů se skládá z více než 4000 článků, každý z článků měří 186 mm, celková délka jednoho řetězu tedy dosahuje téměř 0,75 km. Pokud by došlo k přetržení jakéhokoliv z nich, mohlo by dojít k vážnému poškození strojů, vybavení a produktů, stejně tak ke značným prostojům. [22]

Za účelem vyvarování se takového katastrofického scénáře bylo firmou V-viz Ltd. vyvinuto řešení, které za provozu kontroluje stav řetězu a umožňuje tak celé výrobě pracovat nepřetržitě. Pro vyhlášení poplachu při potenciálním porušení článku musí být systém dostatečně přesný, aby odhalil i malou prasklinu v článku ještě před úplným přetržením. Řešení se tedy skládá z LED prosvětlovacího zařízení umístěného za řetězem a smart kamery HE1610T od společnosti Siemens, která prosvětlované články řetězu z druhé strany v jejich vertikální poloze snímá (obr. 22). [22]

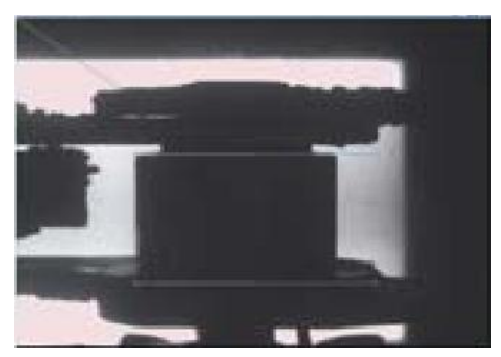

*Obr. 22 – Kontrolovaný článku řetězu. [22]*

<span id="page-32-1"></span>Pohyb řetězu aktivuje senzor, který spustí snímaní kamery. Ze získaných dat kamera vyhodnotí stav článku řetězu. Pokud je délka článku větší než nastavená mezní hodnota, je výsledek kontroly vyhodnocen jako chybný a na pracoviště operátora je vyslán varovný signál. [22]

Posledních 20 snímků, u nichž je výsledek kontroly negativní, je uloženo do paměti kamery, a díky připojení do sítě Ethernet je možné z PC na lokální síti přistupovat jak k pořízeným snímkům, tak ke statistice kontrol (chybný/v pořádku). Stejným způsobem lze přímo sledovat kontrolu v reálném čase. Ke každému z 20 snímků lze také přiřadit míru rizika a akci, kterou kamera provede, vyhodnotí-li aktuálně snímaný článek jako stejný, nebo určitou měrou podobný tomu na dříve pořízeném snímku. Uživatelské rozhraní systému navíc umožňuje přepínání mezi jednotlivými kontrolními uzly, zobrazení snímků a souborů výsledků, a nastavovat příslušné mezní hodnoty. [22]

Nespornou výhodou použité smart kamery je možnost jejího nasazení ve zhoršených podmínkách, jelikož splňuje stupeň krytí IP67 a nabízí množství dalších nástrojů, například pro kontrolu vyosení řetězu, přítomnost vody nebo mastnoty na článku. [22]

### <span id="page-33-0"></span>**7.4 Kontrola značení motorů**

Legislativa vyžaduje, aby byl každý z motorů vyrobený firmou Ford Motor Company v Bridgend (Jižní Wales) byl označen pro člověka čitelnými znaky. Značení je realizováno pneumatickým nebo elektrickým jehlicovým razícím zařízením. Informace, které mají být vyraženy, jsou obsažené na RFID štítku umístěném na paletě nesoucí motor. Systém vidění má za úkol poznat, zda je sekvence znaků vyražena korektně. Úkol je ztížen následujícími podmínkami:

- existují tři odlišné typy motorů, na každém z nich se označení nachází na jiném místě. Systém musí být schopen kontrolovat všechny z nich.
- Znaky jsou relativně velké a tím pádem i plocha, kterou zabírají. To znesnadňuje konzistentní osvětlení požadované oblasti.
- Provedení oblasti označení a parametry samotných znaků jsou závislé na použité technologii.

Pro aplikaci jsou použity 2 monochromatické VGA kamery napojené na PCI digitalizační převodník v PC, kde se nachází také deska se vstupy a výstupy. Jedna kamera je umístěna pod blokem motoru, druhá je připevněna v horizontální poloze. Obě jsou vybaveny osvětlením typu DOAL o rozměrech 100mm × 100mm. Jakmile je blok motoru umístěn, jsou pomocí hydrauliky přesunuty do svojí pozice. [23]

Jakmile jsou všechny prvky na své pozici, vyšle PLC po sběrnici RS232 textový řetězec, obsahující informace, které mají být vyraženy na bloku motoru. Software v PC tento řetězec rozdělí do jednotlivých polí a PLC prostřednictvím digitálního vstupu aktivuje systém kamer pro pořízení snímku motoru. [23]

Získané informace jsou následně zpracovány pomocí algoritmů, které ve snímané oblasti vyhledávají nejen přítomnost správných znaků, ale také zda kvalita znaků leží v zadané toleranci a mezery mezi jednotlivými znaky. [23]

Po dokončení výpočtu reprezentuje digitální výstup systému vidění stav, odpovídající výsledku kontroly a přes RS232 odešle na PLC řetězec, indikující stav kontroly každého jednotlivého bloku znaků, který byl kontrolován. Uživatelské rozhraní zobrazuje statistiku a snímek posledního měření. Umožňuje také automatické ukládání chybových snímků jako referencí a pro pozdější inspekci, a manuální potlačení chybového vyhodnocení. [23]

#### <span id="page-34-0"></span>**7.5 Hlídání kvality v lakovně plechu**

Při lakování 1,5 m širokého pásu plechu rychlostí 50 m·min<sup>-1</sup> může i přes vysokou kapacitou a spolehlivost dojít k vadám laku. Určité typy vad je možné při zjištění za chodu opravit úpravou parametrů procesu lakování (změnou tloušťky nanášené vrstvy, změnou viskozity barvy). Pokud je však zjištěna fatální vada (poškozené válce), je třeba linku okamžitě zastavit. Zaznamenání typu a pozice vady ve svitku plechu umožňuje zákazníkovi uzpůsobit technologický proces pro minimalizaci dopadu laku na kvalitu finálního produktu. Na druhé straně přesná znalost typu, rozsahu a pozice vady ve vyrobeném svitku umožňuje lakovně vyjednat se zákazníkem optimální cenu. Systém řízení a vizualizace linky proto byl doplněn o systém strojového vidění pro zjišťování, hlášení a dokumentaci chyb v laku. Včasné zjištění vady zabrání zničení velkého množství vyrobeného materiálu.

Na realizaci byl projekt relativně náročný. Na pásu plechu šíře 1,5 m běžícím rychlostí téměř 1 m⋅s<sup>-1</sup> bylo třeba detekovat a vyhodnotit vady o rozměrech začínající na rozměrech  $0,5\times0,5$  mm.

Přibližně 1,2 m nad plechem jsou umístěny tři řádkové kamery s rozlišením 2048 pixelů, celková šířka snímku je tedy přibližně 6 000 pixelů (obr. 23). Snímání řádků je řízeno signály inkrementálního senzoru. Vzorkování je nastaveno tak, aby se na jeden pixel snímacího čipu kamery promítl čtvereček plechu o straně 0,25 mm. Tím je zajištěno rozlišení 0,5 mm v obou osách. Kamery jsou propojeny gigabitovým rozhraním Ethernet s průmyslovým PC, které analyzuje obraz. Při posunu plechu rychlostí 50 m·min<sup>-1</sup> je zpracovávaný datový tok přibližně 160 Mbit/s. [24]

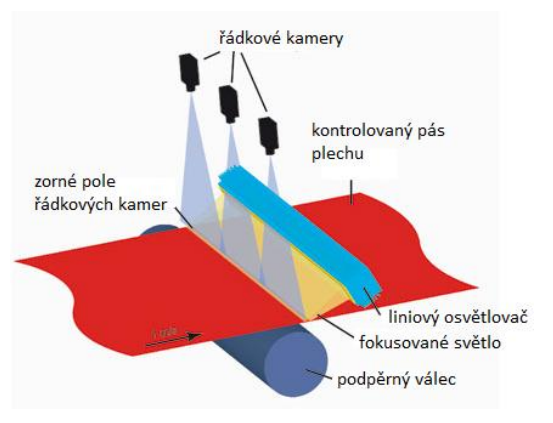

*Obr. 23 – Systém uspořádání kamerového systému v lakovně. [24]*

<span id="page-34-1"></span>Osvětlení oblasti snímaného řádku je zajištěno liniovým LED osvětlovač s příkonem 150 W a světlem soustředěným do oblasti snímaného řádku. Je zapotřebí intenzivní osvětlení, jelikož doba expozice při rychlosti posunu 50 m·min<sup>-1</sup> a šířce řádku 0,25 mm může být maximálně 0,2 ms. [24]

Na míru vyvinutý software je schopný rozlišovat izolované (nečistota, bublinky, kapky), shlukové (lak s povrchem "krupice"), spojité (čáry, rýhy), plošné (výpadky v nanášení laku) a periodické vady (způsobené např. poškrábaným válcem) a vady okraje plechu (zvlněný okraj, barva v kapkách na okraji). Hlášení o začátku a konci oblasti s daným typem vady je odesíláno do řídicího systému linky. Ten vyhodnotí, zda charakter vady vyžaduje zásah obsluhy a případně vyhlásí alarm. Řídicí a vizualizační systém dále vypracovává pro každý zpracovávaný svitek protokol, v němž jsou uvedeny typy a umístění jednotlivých vad. Při každé detekci vady vytvoří systém i snímek, je tedy možné zákazníkovi dokonce ukázat, jak skutečná vada na konkrétním metru svitku vypadá. [24]

# <span id="page-36-0"></span>**8 KONCEPČNÍ NÁVRH APLIKACE PRO ZJIŠTĚNÍ A VYHODNOCENÍ OBSAHU INTRAMUSKULÁRNÍHO TUKU V HOVĚZÍM MASE**

Struktura hovězího masa je jedna z jeho důležitých ukazatelů kvality. Jelikož je hodnocení obsahu intramuskulárního tuku v hovězím mase ovlivněna subjektivními zkušenostmi jednotlivých pracovníků, dochází ke značným odchylkám ve výsledcích. Proto je pro vhodné využít systém strojového vidění a jeho algoritmy, který provádí celé hodnocení objektivně a rychleji.

Intramuskulární tuk (obr. 24 a 25) vytváří na řezu svaloviny bílou kresbu, která se označuje jako mramorování, a je důležitým jakostním znakem masa. Maso s vyvinutým mramoro-váním je ceněno více než maso zcela libové, neboť je křehčí a má také výraznější chuť. V intramuskulárním tuku se vyskytují lipidy, obsahující cenné nenasycené mastné kyseliny. Zvláště v Japonsku a USA je úrovni mramorování přikládána velká důležitost. [25]

Návrh aplikace je realizován na vzorovém snímku kusu hovězího masa, steaku z vysokého roštěnce, který tvoří kostní podklad poloviny 6. až 8. hrudního obratle s obratlovými konci žeber (obr. 28a). Je tvořen hlavně nejdelším hrudním svalem, svalem trapézovým, mezižeberními svaly a krátkými svaly páteře. [26]

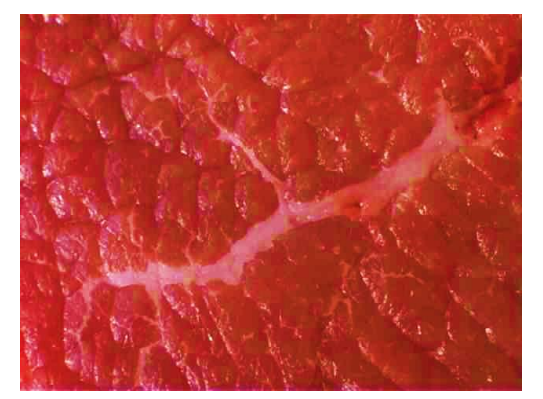

<span id="page-36-3"></span><span id="page-36-2"></span>

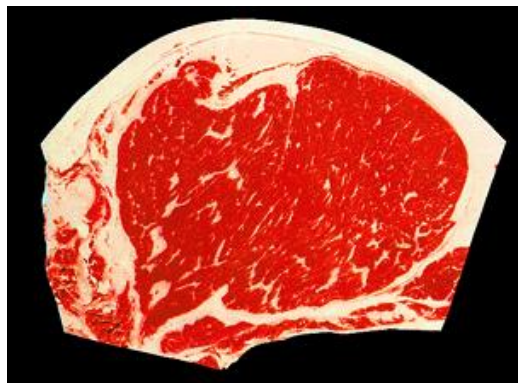

*Obr. 24 – Intramuskulární tuk. [27] Obr. 25 – Hovězí maso s ideálním mramorováním dle označení USDA, použí-vaného v USA. [28]*

# <span id="page-36-1"></span>**8.1 Úkol aplikace**

Hlavním úkolem navrhované aplikace je nalezení a vyhodnocení množství intramuskulárního tuku v kontrolovaném vzorku masa. Mimo to je do návrhu zapracován také koncept absolutního i relativního vyhodnocení ostatních částí vzorku, jejichž hodnoty jsou nezbytné pro vyhodnocení míry mramorování. Jsou to: velikost celé části vzorku, velikost steakové části, obsah svalového tuku a jeho tloušťka v určeném místě.

# <span id="page-37-0"></span>**8.2 Kamerový systém**

Navrhovaný systém strojového vidění (obr. 26) se skládá z následujících částí:

- **Kamera:** Schopná barevného snímání s rozlišením 1024 × 768, vyšší rozlišení není pro navrhovanou aplikaci třeba. Použita by mohla být například smart kamera Matrox Iris GT, PPT T24 nebo NI 1742.
- **Světelný tunel:** zajišťuje rovnoměrné osvětlení objektu rozptýleným světlem ze všech stran a zabraňuje vytváření nežádoucích stínů a odlesků, které by na pořizování snímků měli negativní vliv. Pro zlepšení odrazivosti světla má světelný tunel horní část ve tvaru oblouku. Důležité je pozadí snímaného vzorku. Jeho povrch nesmí odrážet světlo, aby nedocházelo k nežádoucím odleskům a následně k vyhodnocování snímku.
- **Osvětlení:** dostatečné osvětlení zajistí dvojice LED osvětlovačů s barevnou teplotou 5500 K. Jejich umístění je pod úrovní snímaného vzorku masa. Pro zajištění uniformních podmínek osvětlení jsou osvětlovače umístěné po stranách snímaného vzorku, s paprsky nasměrovanými směrem vzhůru tak, aby se odrážely od zakřivené vrchní části světelného tunelu a dopadaly na snímaný vzorek masa.
- **Software:** pro tento návrh byl použit software NI Vision Assistant. Identickými schopnostmi disponuje NI Vision Builder AI, který je standardně dodáván se smart kamerou NI 1744.

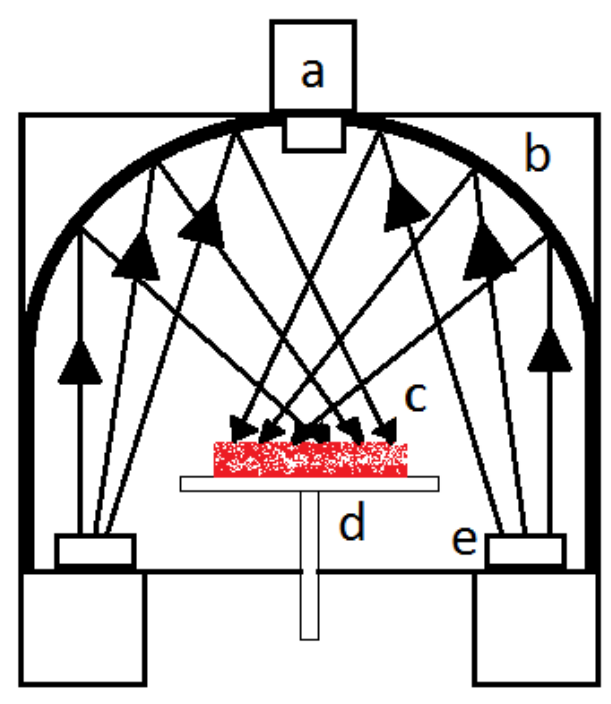

<span id="page-37-1"></span>*Obr. 26 – Uspořádání prvků pracoviště – a) CCD kamera, b) světelný tunel, c) snímaný vzorek masa, d) stavitelná deska, e) LED osvětlovač.*

#### <span id="page-38-0"></span>**8.3 Snímání a vyhodnocení obrazu**

Snímání probíhá v barevném módu. Barevný snímek nabízí na rozdíl od černobílého mnohem více množností analýzy, zejména co se týče barevnosti, což v oblasti masných produktů tvoří nedílnou součást inspekce a hodnocení.

Po pořízení snímku je nutná jeho kalibrace, aby mohly být výsledné hodnoty zobrazeny i v reálných jednotkách, v tomto případě v cm nebo cm<sup>2</sup>. Následná úprava jasu a kontrastu má za úkol zvýraznit hrany a přechody mezi jednotlivými segmenty vzorku, a tím usnadnit jejich odlišení (obr. 28b). Zjednodušenou sekvenci prvních třech kroků znázorňuje obr. 27.

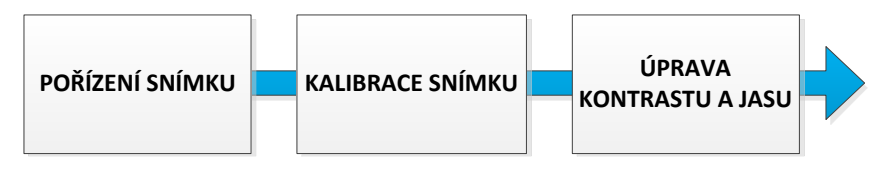

*Obr. 27 – Pořízení snímku a jeho počáteční úpravy.*

<span id="page-38-1"></span>Dalším krokem je extrakce jedné ze složek barevného spektra snímku, aby vznikl obraz, se kterým jsou další nástroje schopné pracovat. To, jaká složka kterého barevného modelu bude extrahována, závisí na konkrétní části vzorku, která má být analyzována. Pro měření celé plochy vzorku je ideální odebrání červené složky barevného modelu RGB, vznikne tak binární obraz s jediným jednolitým objektem (obr. 28c). K odebrání tukových částí a ponechání pouze steakové části je nutná extrakce saturační složky barevného modelu HSL (obr. 28d). Pro měření svalového a intramuskulárního tuku je odebrána zelená složka RGB, což ve snímku zanechá pouze bílé objekty, reprezentující tukovou tkáň (obr. 28e).

Následné oddělení celého objektu nebo jeho části od pozadí snímku je prováděno pomocí funkce prahování. Oddělení pozadí je znázorněno na obr. 28f, 28g a 28h pro celou část, steakovou část a intramuskulární a svalový tuk.

Vyhlazení hran pomocí aplikace filtru zajistí odstranění šumu a nežádoucích ostrých hran ze snímku (obr. 28i a 28j).

U steakové části je dalším krokem tzv. otevření objektů. To zajistí rozdělení částí, které jsou spojené pouze malým množstvím pixelů, a každá z nich reprezentuje jinou zájmovou část vzorku (obr. 28k). U intramuskulárního tuku dochází k odebrání velkých objektů pomocí funkce pokročilé morfologie (obr. 28l). To se následně znovu opakuje ve všech případech kromě celé části, tentokrát jsou však odebírány malé objekty. U svalového tuku je odebráno mramorování (obr. 28m), kolem steakové části jsou odebrány části svalové tkáně oddělené svalovým tukem (obr. 28n) a z intramuskulárního tuku jsou odebrány příliš malé, nevýznamné části (obr. 28o).

Steaková část má v sobě díry vzniklé odstraněním mramorování během extrahování saturační složky HSL. Ty je ještě před měřením nutné zacelit pomocí nástroje pokročilé morfologie (obr. 28p).

Následuje měření jednotlivých částí, kdy nástroj pro analýzu částic vyhledává osamocené objekty v obraze, spočítá počet pixelů každého z nich a na základě počáteční kalibrace zobrazí obsah jejich plochy v reálných jednotkách.

Doplňkovým krokem je měření tloušťky svalového tuku. Uprostřed snímku je vedena vertikála, na které jsou hledány hrany, ohraničující steakovou část. Vzdálenost mezi oběma nalezenými body je změřena a v její první třetině od horní části snímku je na vertikálu vedena normála směrem k levému okraji snímku. Na ní jsou opět hledány hrany ohraničující svalový tuk. Vzdálenost mezi nalezenými body je nakonec změřena (obr. 28q).

Celý proces je zjednodušeně ilustrován diagramem na obr. 29 na straně 33.

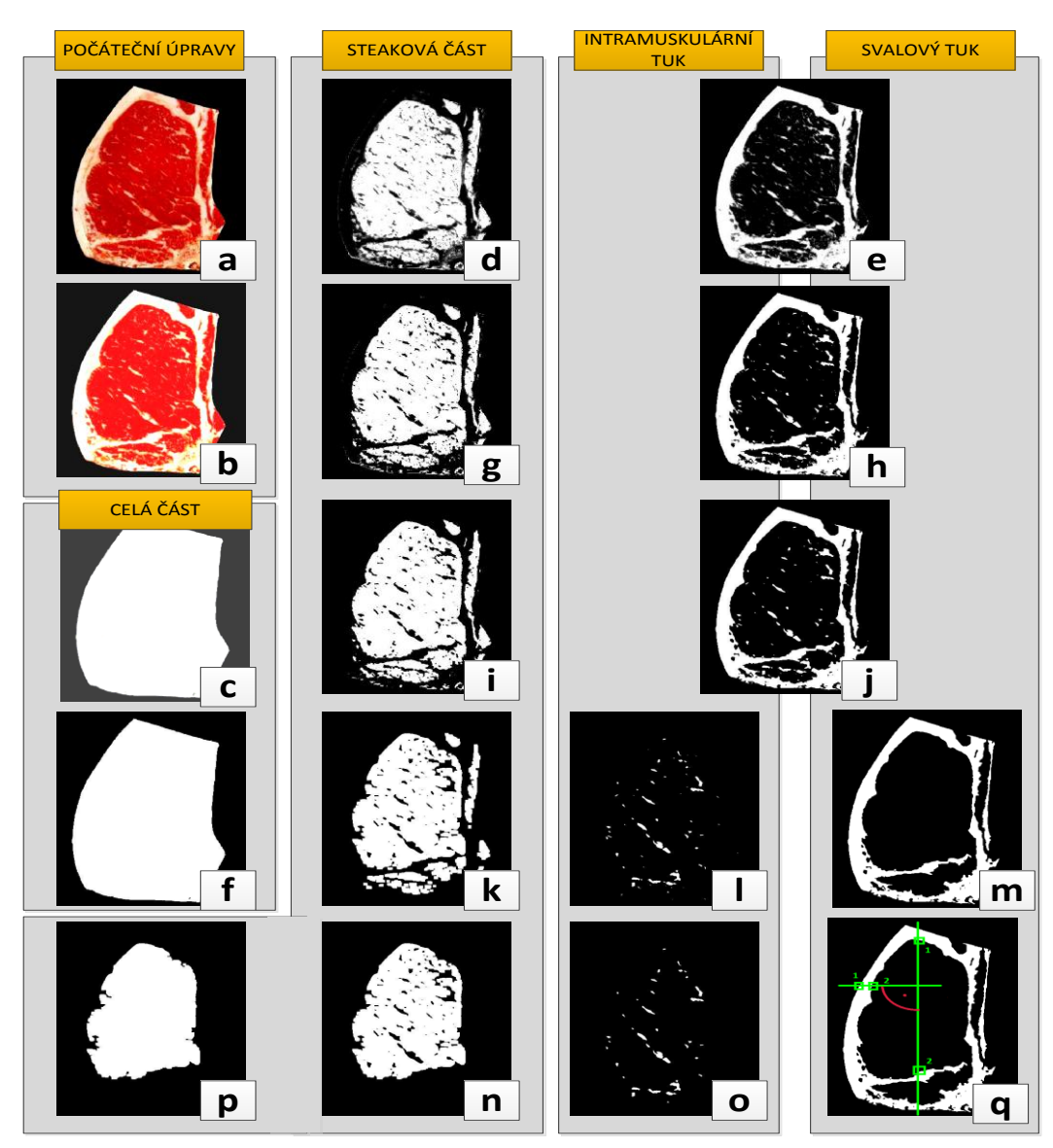

<span id="page-39-0"></span>*Obr. 28 – Postupné úpravy originálního snímku vzorku.*

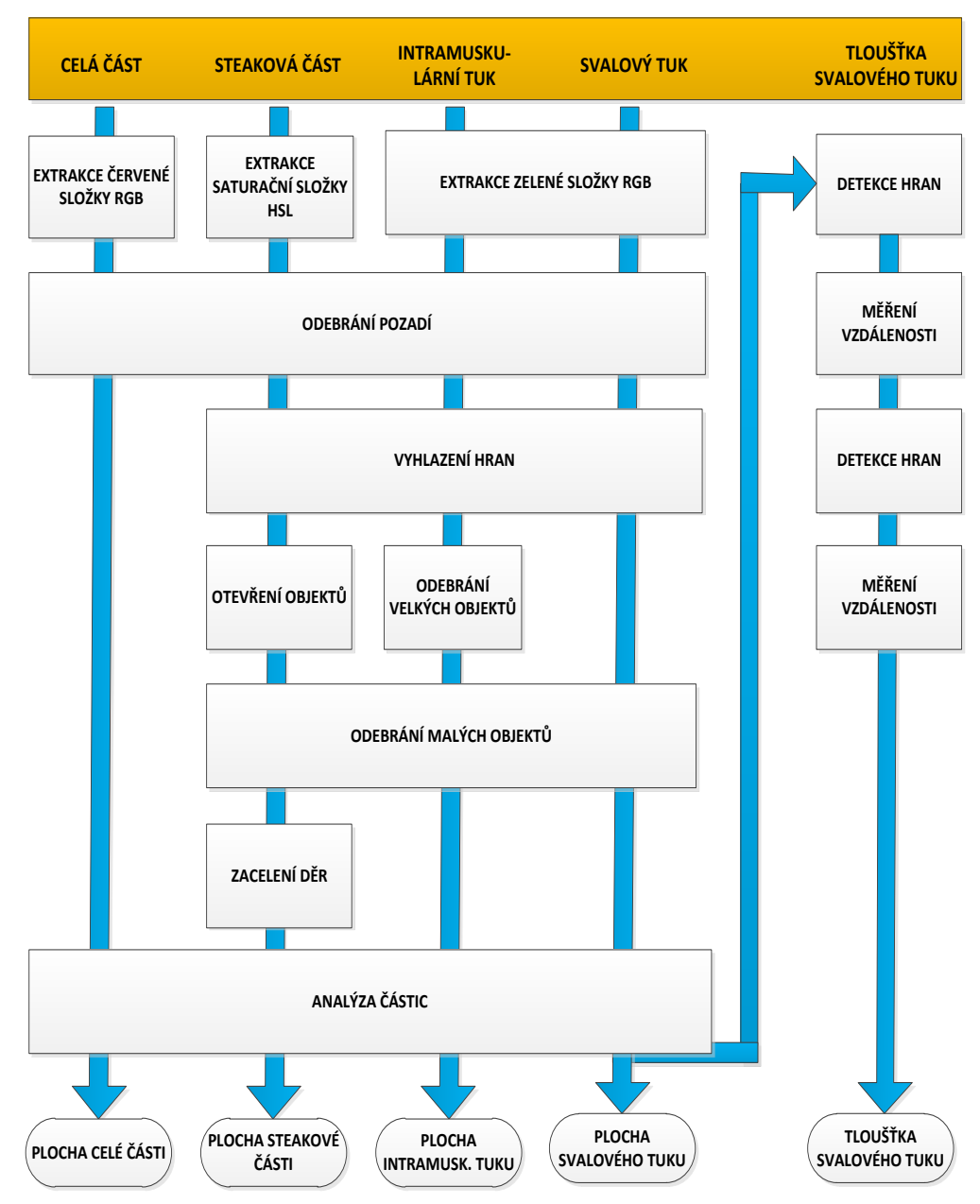

*Obr. 29 – Diagram analýzy snímku*

<span id="page-40-0"></span>Hlavní výhodou navrhované aplikace je možnost realizace celé úlohy za pomocí jediného softwarového balíku, který je dodáván přímo s kamerou a nevyžaduje větší znalost programování nebo složitých algoritmů. Další výhodou je rychlost celého procesu, jelikož není třeba výpočtů složitých rovnic, které ne v každém návrhu jsou plně optimalizované.

Hlavním předpokladem pro úspěšný běh aplikace a vyhodnocování jednotlivých snímků je analýza přibližně stejných vzorků masa a jejich stejná prostorová orientace. To je nutné z důvodu finálního měření tloušťky svalového tuku, kdy je přesně dána orientace úseček, na kterých se potřebné měřící body hledají. V opačném případě by bylo nutné použít algoritmus detekující jednotlivé části vzorku nezávisle na jeho orientaci, velikosti a rozložení jeho jednotlivých částí.

# <span id="page-41-0"></span>**9 ZÁVĚR**

V rámci práce byla v její první polovině shrnuta historie vzniku a vývoje inteligentních nebo také smart kamer od jejich úplného počátku až po počátek jejich masivního rozšiřování. Dále byly vymezeny podmínky, které podmiňují označení smart kamera, a to jak z hlediska hardwarového – snímací, digitalizační, výpočetní část, komunikační rozhraní a vstupy a výstupy, tak také z hlediska softwarového – jaké nástroje jsou pro vytvoření úlohy strojového vidění třeba.

Následně byla stručně popsána smart kamera NI 1744, uvedeno porovnání některých jejích vlastností v rámci modelové řady a její základní technická specifikace. V následující kapitole byly podrobně popsány základní nástroje strojového vidění, dostupné mimo jiné prostřednictvím softwarového balíku, který je ke smart kameře NI 1744 standardně dodáván.

Použití těchto a dalších nástrojů je v další kapitole demonstrováno na několika příkladech reálných aplikací z různých průmyslových odvětví.

V závěru práce byl vytvořen koncepční návrh aplikace pro objektivní klasifikaci množství mramorování v hovězím mase za použití některé ze smart kamer. Koncept aplikace je uveden včetně návrhu pracoviště, potřebného hardwaru a ukázek jednotlivých kroků vyhodnocování vzorového snímku. Na závěr kapitoly jsou uvedeny výhody i možná úskalí návrhu.

# <span id="page-42-0"></span>**10 SEZNAM POUŽITÝCH ZDROJŮ**

- [1] BELBACHIR, A.N. a P.M. GÖBEL Smart Camers: a Historical Evolution: Breakthrough of the Smart Camera. BELBACHIR, A.N. *Smart Cameras*. New York: Springer, 2010, s. 13-14. ISBN 978-1-4419-0952-7.
- [2] What is an IMPUTER?. *THE IMPUTER III* [online]. 1999 [cit. 10.12.2011]. Dostupné z: http://lavender.fortunecity.com/illusions/235/imputer/imputer.htm
- [3] SHI, Yu a Fábio D. REAL Smart Cameras: Fundamentals and Classification. BELBACHIR, A.N. *Smart Cameras*. New York: Springer, 2010, s. 21-24. ISBN 978-1- 4419-0952-7.
- [4] Strojové vidění: Jak vypadá systém strojového vidění. FCC PRŮMYSLOVÉ SYSTÉMY S.R.O. *FCC PS systémy strojového vidění* [online]. 2008 [cit. 12.12.2011]. Dostupné z: http://www.strojove-videni.cz/default.asp?inc=inc/jak-vypada-systemstrojoveho-videni.htm&id=13
- [5] HAVLE, Otto. Smart kamery pro strojové vidění. Automatizace. 2007, roč. 50, č. 1, s. 32-34. ISSN 0005-125X.
- [6] HAVLE, Otto. Strojové vidění III: Kamery a jejich součásti. *Automa*: *časopis pro automatizační techniku*. 2008, roč. 9, č. 3, s. 42-44. ISSN 1210-9592. Dostupné z: http://www.odbornecasopisy.cz/index.php?id\_document=36925
- [7] HAVLE, Otto. Strojové vidění, 1. díl. In: *DesignTech* [online]. 22.11.2008 [cit. 20.1.2012]. Dostupné z: http://www.designtech.cz/c/it-reseni/strojove-videni-1 dil.htm
- [8] HAVLE, Otto. Přehled trhu: inteligentní kamery. *Automa*: *časopis pro automatizační techniku*. Praha: FCC Public, 2009, č. 5, s. 19-21. ISSN 1210-9592. Dostupné z: http://www.odbornecasopisy.cz/index.php?id\_document=39009
- [9] National Instruments NI 1744 Smart Camera: ndustrial Camera Advisor. *National Instruments*: *Test, Measurement, and Embedded Systems* [online]. 2012 [cit. 25.1.2012]. Dostupné z: http://sine.ni.com/apps/utf8/nipc.product?pid=8813&asid=1102
- [10] NI Developer Zone: Using the NI 17xx Smart Camera Direct Drive Lighting Controller. *National Instruments*: *Test, Measurement, and Embedded Systems* [online]. 21.2.2008 [cit. 27.3.2012]. Dostupné z: http://zone.ni.com/devzone/cda/tut/p/id/6809
- [11] NI Developer Zone: Using the NI 17xx Smart Camera Direct Drive Lighting Controller. *National Instruments*: *Test, Measurement, and Embedded Systems* [online]. 21.2.2008 [cit. 2012-03-27]. Dostupné z: http://zone.ni.com/devzone/cda/tut/p/id/6809
- [12] *Smart Cameras for Embedded Machine Vision* [online]. 2008 [cit. 25.3.2012]. Dostupné z: http://www.ni.com/pdf/products/us/cat\_ni\_1742.pdf
- [13] NI 1744 Smart Camera: High-Resolution Machine Vision Solution. *National Instruments*: *Test, Measurement, and Embedded Systems* [online]. 2012 [cit. 27.3.2012]. Dostupné z: http://sine.ni.com/nips/cds/view/p/lang/en/nid/205957#
- [14] SZELISKI, Richard. *Computer Vision: Algorithms and Applications*. New York: Springer, 2010. ISBN 978-1848829343. Dostupné z: http://szeliski.org/Book/drafts/SzeliskiBook\_20100903\_draft.pdf
- [15] NATIONAL INSTRUMENTS. *IMAQ Vision for LabVIEW User Manual* [online]. 2004 [cit. 20.3.2012]. Dostupné z: www.ni.com/pdf/manuals/371007a.pdf
- [16] MLSNA, Phillip A. a Jeffrey J. RODRÍGUEZ Gradient and Laplacian Edge Detection. BOVIK, Alan C. *The essential guide to image processing*. 2nd ed. Burlington: Academic Press, 2009, s. 495-524. ISBN 978-0-12-374457-9.
- [17] NATIONAL INSTRUMENTS. *NI Vision*: *NI Vision Concept Manual* [online]. 2008 [cit. 03.04.2012]. Dostupné z: http://www.ni.com/pdf/manuals/372916g.pdf
- [18] KLINGER, Thomas. *Image processing with LabVIEW and IMAQ vision*. Upper Saddle River: Prentice Hall PTR, 2003, 319 s. ISBN 0-13-047415-0.
- [19] NATIONAL INSTRUMENTS. *NI Vision*: *NI Vision Assistant Tutorial*. 2008. Dostupné z: http://www.ni.com/pdf/manuals/372228a.pdf
- [20] *Image Processing in LabVIEW for FRC* [online]. 2011 [cit. 26.2.2012]. Dostupné z: http://ebookbrowse.com/image-processing-in-labview-for-frc-1-pdf-d135073231
- [21] TITUS, Jon. Smart camera targets power-line droop. *Vision System Design* [online]. 2003 [cit. 2012-03-27]. Dostupné z: http://www.visionsystems.com/articles/print/volume-8/issue-10/features/profile-in-vision-solutions/smartcamera-targets-power-line-droop.html
- [22] Smart camera system slices salmon. *Vision System Design* [online]. 1.2.2005 [cit. 27.3.2012]. Dostupné z: http://www.vision-systems.com/articles/print/volume-10/issue-2/technology-trends/smart-camera-system-slices-salmon.html
- [23] V-VIZ. Heinz uses machine vision system to identify weakest link [online]. 2009 [cit. 23.2.2012]. Dostupné z: http://www.v-viz.com/Docs/V-VizHeinzChainLink.pdf
- [24] V-VIZ. *Ford Motor Company application story*. 2009. [cit. 28.2.2012] Dostupné z: http://www.v-viz.com/Docs/V-vizFordMotorApplicationStory.pdf
- [25] Strojové vidění hlídá kvalitu v lakovně plechu. *FCC PS*: *systémy strojového vidění* [online]. 2008 [cit. 29.2.2012]. Dostupné z: http://www.strojovevideni.cz/default.asp?inc=news/nov\_12.htm&id=25.
- [26] Vysoký roštěnec. In: *Wikipedia*: *the free encyclopedia* [online]. San Francisco (CA): Wikimedia Foundation, 2001, 31.3.2012 [cit. 3.4.2012]. Dostupné z: http://cs.wikipedia.org/wiki/Vysoký\_roštěnec
- [27] KUČERA, Josef. Marbling. *OSEL.CZ*: *Objective Source E-Learning* [online]. 2003, 3.1.2003 [cit. 21.3.2012]. Dostupné z: http://www.osel.cz/index.php?clanek=193
- [28] Beef Grades. *Cheap Barpeque Dishes and free BBQ Recipes* [online]. [cit. 29.3.2012]. Dostupné z: http://www.cheap-online.net/barbeque-bbq/buying-beef.html

# <span id="page-45-0"></span>**SEZNAM ZKRATEK**

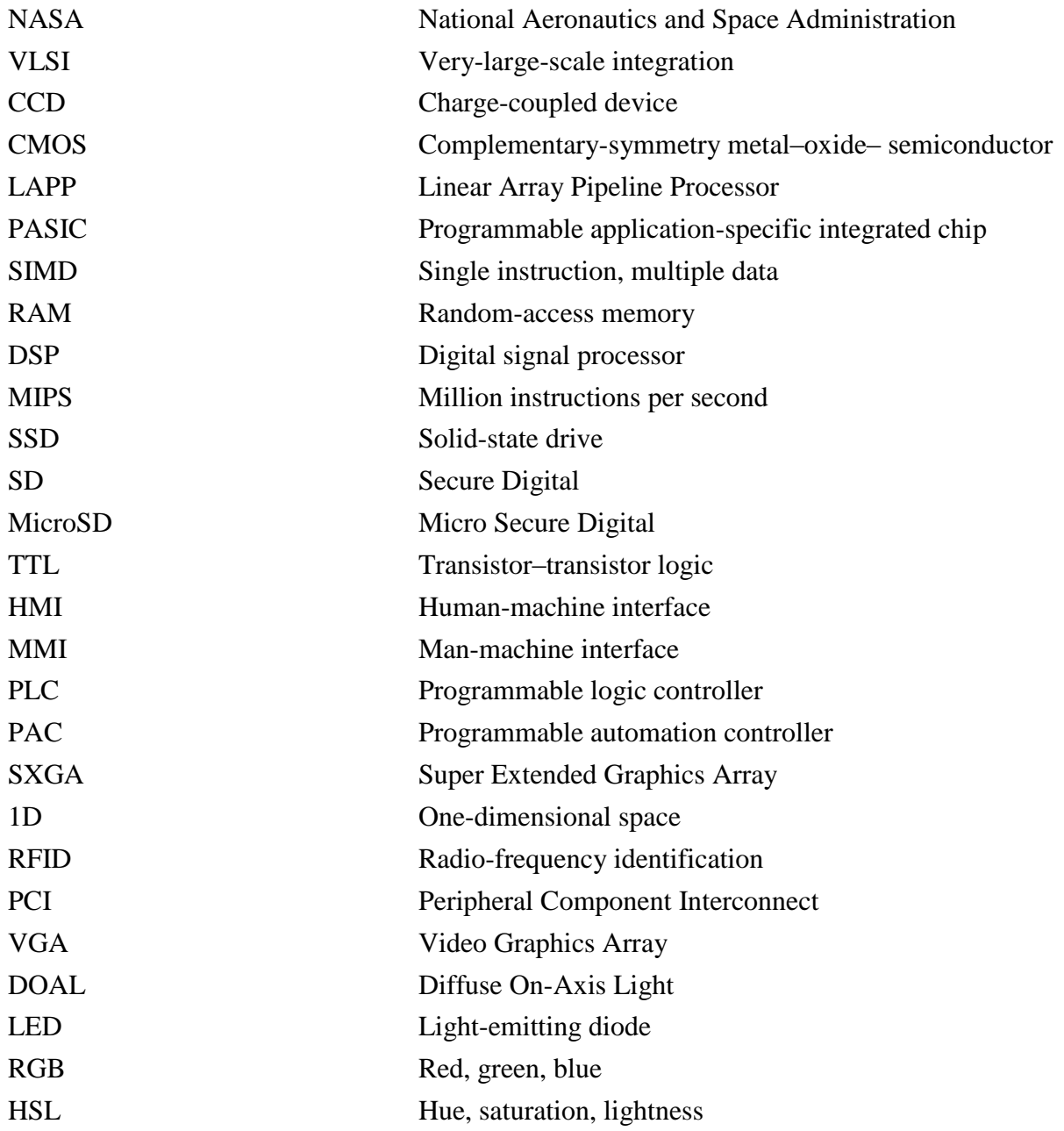

# <span id="page-46-0"></span>**SEZNAM OBRÁZKŮ**

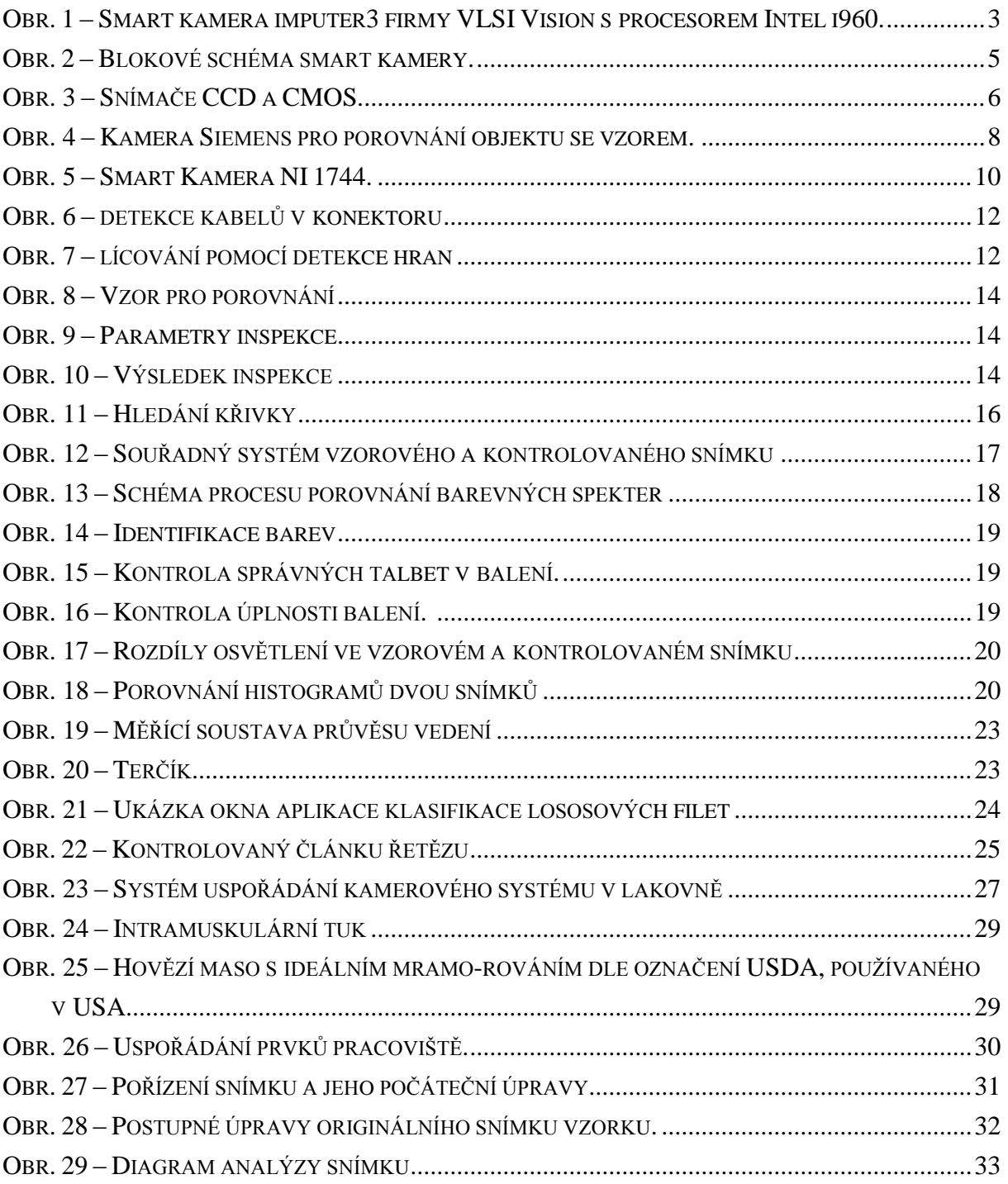